## Meridian 1 **Meridian data features**

Operations and tests

Document Number: 553-2731-300 Document Release: Standard 4.00 Date: April 2000

Copyright © 1990–2000 Nortel Networks All Rights Reserved

Printed in Canada

Information is subject to change without notice. Nortel Networks reserves the right to make changes in design or components as progress in engineering and manufacturing may warrant. This equipment has been tested and found to comply with the limits for a Class A digital device pursuant to Part 15 of the FCC rules, and the radio interference regulations of Industry Canada. These limits are designed to provide reasonable protection against harmful interference when the equipment is operated in a commercial environment. This equipment generates, uses and can radiate radio frequency energy, and if not installed and used in accordance with the instruction manual, may cause harmful interference to radio communications. Operation of this equipment in a residential area is likely to cause harmful interference in which case the user will be required to correct the interference at their own expense.

SL-1 and Meridian 1 are trademarks of Nortel Networks.

# **Revision history**

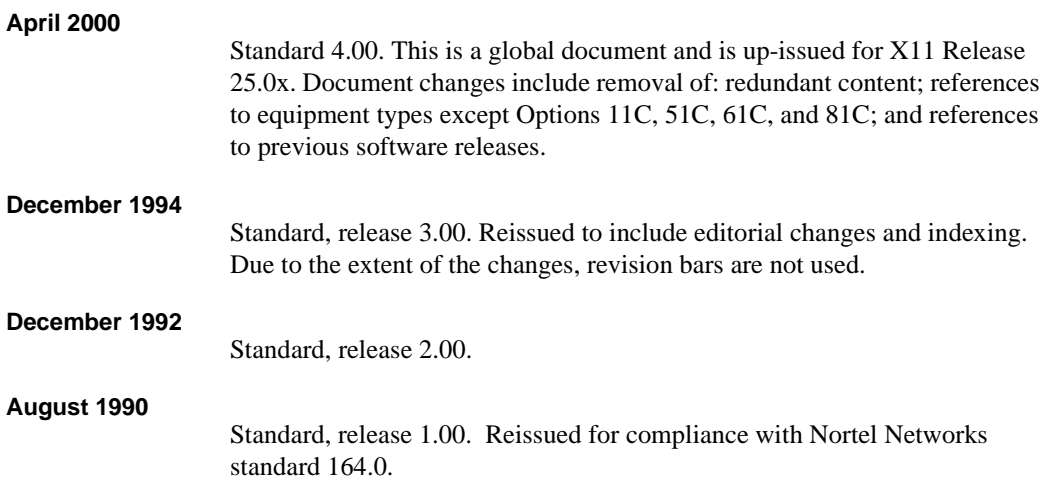

# **Contents**

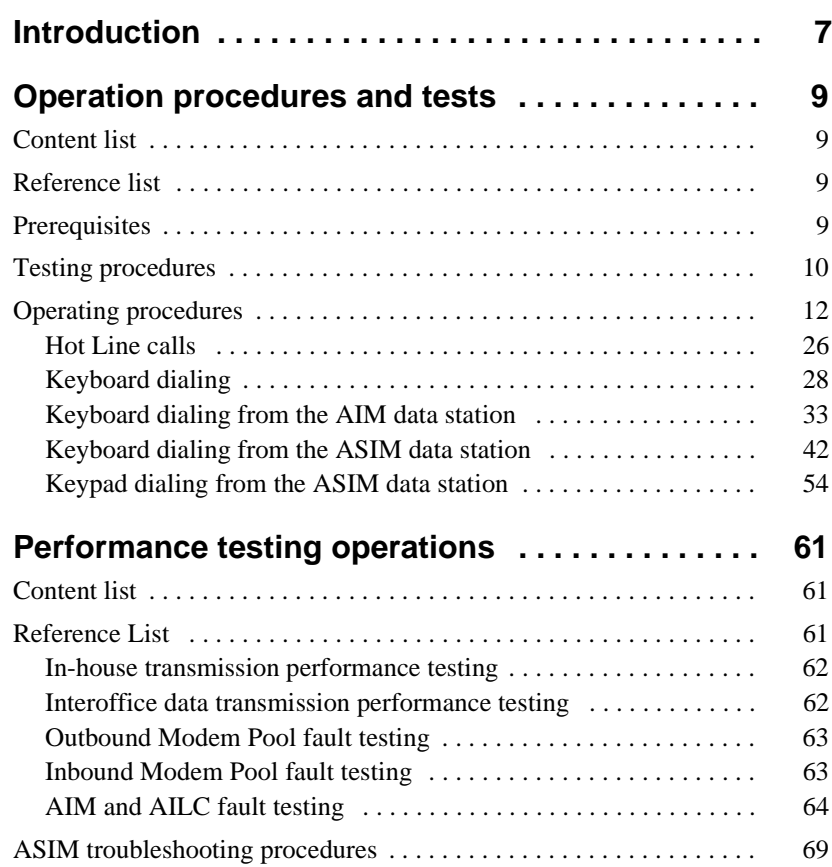

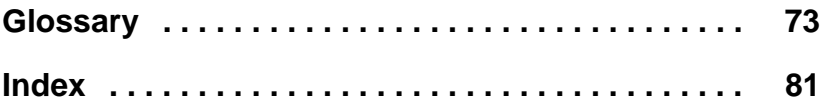

## <span id="page-6-0"></span>**Introduction**

This document describes how to operate the Meridian data station and how to test its on-line transmission performance.

A colocated data station consists of a QSU-type SL-1 telephone and an Add-on Data Module (ADM) connected to data terminal equipment.

*Note:* References in this publication to ADMs imply QMT7, QMT8, and QMT12 ADMs.

The Meridian colocated data station permits data calling and regular telephone calling to and from a single SL-1 telephone. The data station also allows several optional calling features associated with the SL-1 telephone to be used in conjunction with data calling.

A stand-alone ADM, when connected to a data terminal (for example, without a companion SL-1 terminal), provides services associated with Meridian data calling that do not require user intervention.

Configuring each stand-alone ADM appropriately is critical to the proper function of Meridian data stations.

The Asynchronous Interface Module (AIM) provides the interface between an RS-232-C compatible asynchronous Data Terminal Equipment (DTE) through its Asynchronous Interface Line Card (AILC).

The AIM may be desktop or wall-mounted and is used to originate and to answer data calls. It supports keyboard dialing.

The Asynchronous/Synchronous Interface Module (ASIM) provides the interface between an RS-232-C compatible asynchronous or synchronous DTE and the Meridian 1 system.

The ASIM is desktop mounted and is used to originate and to answer data calls. It supports the following:

- Keyboard and keypad dialing for asynchronous calling
- Keypad dialing only for synchronous calling
- Automatic set relocation

A Multi-Channel Data System (MCDS) accesses a multiple port computer and takes the place of several ADMs. The 4-port MCDS Asynchronous Card (MCDS-AC) performs the same functions as four separate ADMs.

The operations of the Meridian data station described in this publication should be performed after installation to ensure that each ADM is functional and is properly configured to provide the data service the customer requires.

## <span id="page-8-0"></span>**Operation procedures and tests**

## <span id="page-8-1"></span>**Content list**

The following are the topics in this section:

- [Reference list 9](#page-8-2)
- [Prerequisites 9](#page-8-3)
- [Testing procedures 10](#page-9-0)
- [Operating procedures 12](#page-11-0)
- [Hot Line calls 26](#page-25-0)
- [Keyboard dialing 28](#page-27-0)
- [Keyboard dialing from the AIM data station 33](#page-32-0)
- [Keyboard dialing from the ASIM data station 42](#page-41-0)
- [Keypad dialing from the ASIM data station 54](#page-53-0)

## <span id="page-8-2"></span>**Reference list**

The following are the references in this section:

• *X11 Features and Services* (553-3001-306)

## <span id="page-8-3"></span>**Prerequisites**

Ensure that commercial power is supplied at the appropriate outlets. Be sure the power modules required for any SL-1 set Add-on Data Module—for example, the QMT—equipped at Meridian data station are installed according to instructions.

Designate or install a test station to have access to external data test equipment before testing the Meridian data station or stand-alone ADM.

## <span id="page-9-0"></span>**Testing procedures**

The operating procedures specify the manner the Meridian data station and stand-alone Add-on Data Module (ADM), Asynchronous Interface Module (AIM), and Asynchronous/Synchronous Interface Module (ASIM) normally function.

If there are any differences when testing, follow these steps:

- **1** Check the following connections to verify that the data-related equipment is properly connected.
	- ADM, AIM, and ASIM power
	- Power Fail Transfer (PFT)
	- ADM-to-SL-1 set
	- ADM, AIM, and ASIM-to-DTE
	- ADM and ASIM-to-Data Communication Equipment (DCE)
	- DCE to peripheral equipment (PE)
	- Multi-Channel Data System (MCDS) to PE connections to the connecting block
	- Cross-connections at the Main Distribution Frame (MDF) for bridge taps and eliminate
- **2** Verify through the following steps that the appropriate assignments have been made in the database (LD 10 or LD 11) to allow operation:
	- Check Data Line Card (DLC) port and Asynchronous Interface Line Card (AILC) assignments.
	- Check ADM, AIM, and ASIM feature assignments.
	- Verify SL-1 and ADM, AIM, and ASIM key assignments.
	- Check Modem Pool Line Card (MPLC) or 500-set line card assignments.
- **3** Verify through the following steps that the ADM and ASIM are properly configured for connection to the equipment:
	- Compare transmission control settings on S2, S3, and S4 of the ADM to the parameters of the connected data equipment.
	- Compare transmission control settings of the ASIM to the parameters of the connected data equipment.

*Note*: Do not attempt to change the baud rate while a call is connected. The connection may lock up.

- **4** Verify through the following steps that the ADM, AIM, ASIM, and MCDS are not installed out of range from the DTE or the PE:
	- Check cable distance between ADM, AIM, ASIM, and MCDS-AC and DTE.
	- Compare wire-gauge selection jumper settings of ADM and MCDS-AC to the gauge of wire connecting ADM and MCDS-AC to PE.
	- Check cable-distance between ADM, AIM, ASIM, and MCDS-AC and PE.

*Note:* In mixed wire-gauge installations, the jumpers should be set to match the longest wire gauge.

- **5** Verify through the following steps the integrity of the terminal equipment connected to the ADM, AIM, and MCDS-AC:
	- Disconnect ADM from SL-1 terminal and check SL-1 terminal function.
	- Check DTE.
	- Check DCE.
- **6** Verify through the following steps that the DLC is properly configured:
	- Check option-switch settings for Terminal Number (TN) in question.
	- Check jumper pin positions.
	- Check shelf installation (maximum of four DLCs or AILCs per shelf).

## <span id="page-11-0"></span>**Operating procedures**

[Procedures 1](#page-12-0) through [11](#page-28-0) provide detailed action-and-response sequences for various types of calls from the ADM.

[Procedure 12](#page-34-0) provides detailed action-and-response sequences for various types of actions from the AIM.

[Procedures 13](#page-44-0) and [14](#page-54-0) provide detailed action-and-response sequences for various types of actions from the ASIM.

However, the procedures are examples and only recommended, not required. In many of the procedures, especially those involving simultaneous voice and data calls, you are not restricted to following the sequences exactly.

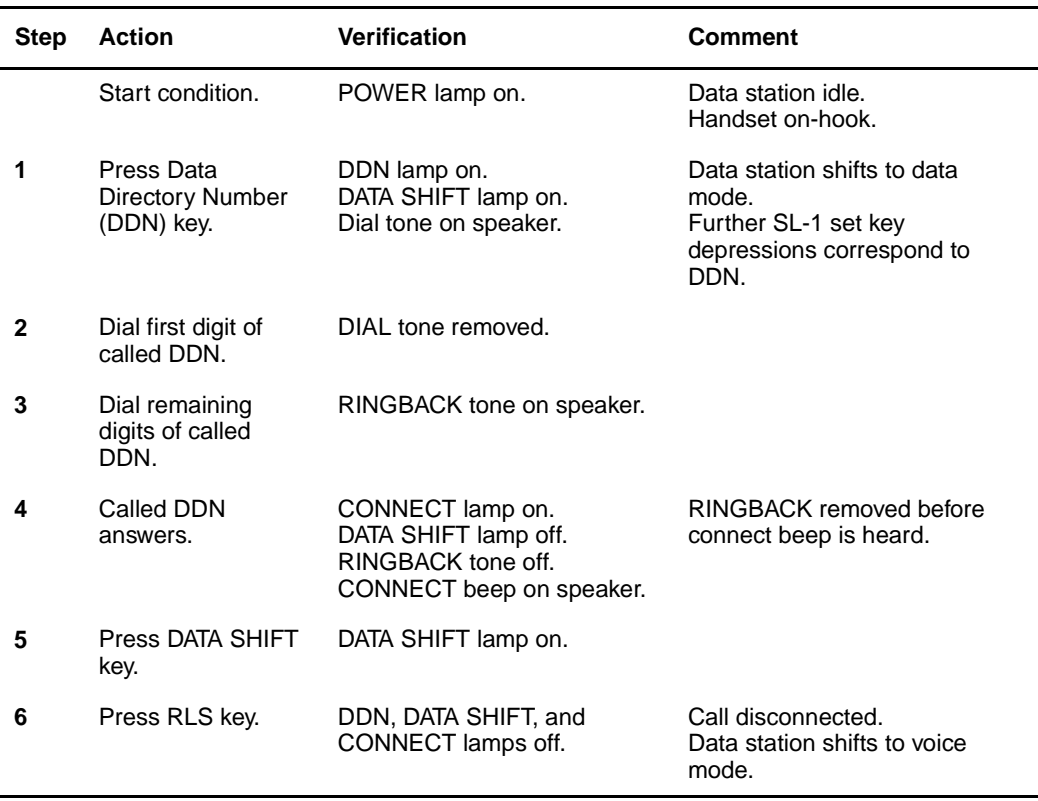

#### <span id="page-12-0"></span>**Procedure 1 Originating an intraoffice data station call with a colocated ADM**

**Note:** Once the called DDN answers and the DATA SHIFT lamp is extinguished, you can use the data station in voice mode.

<span id="page-13-0"></span>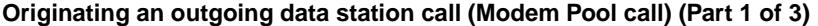

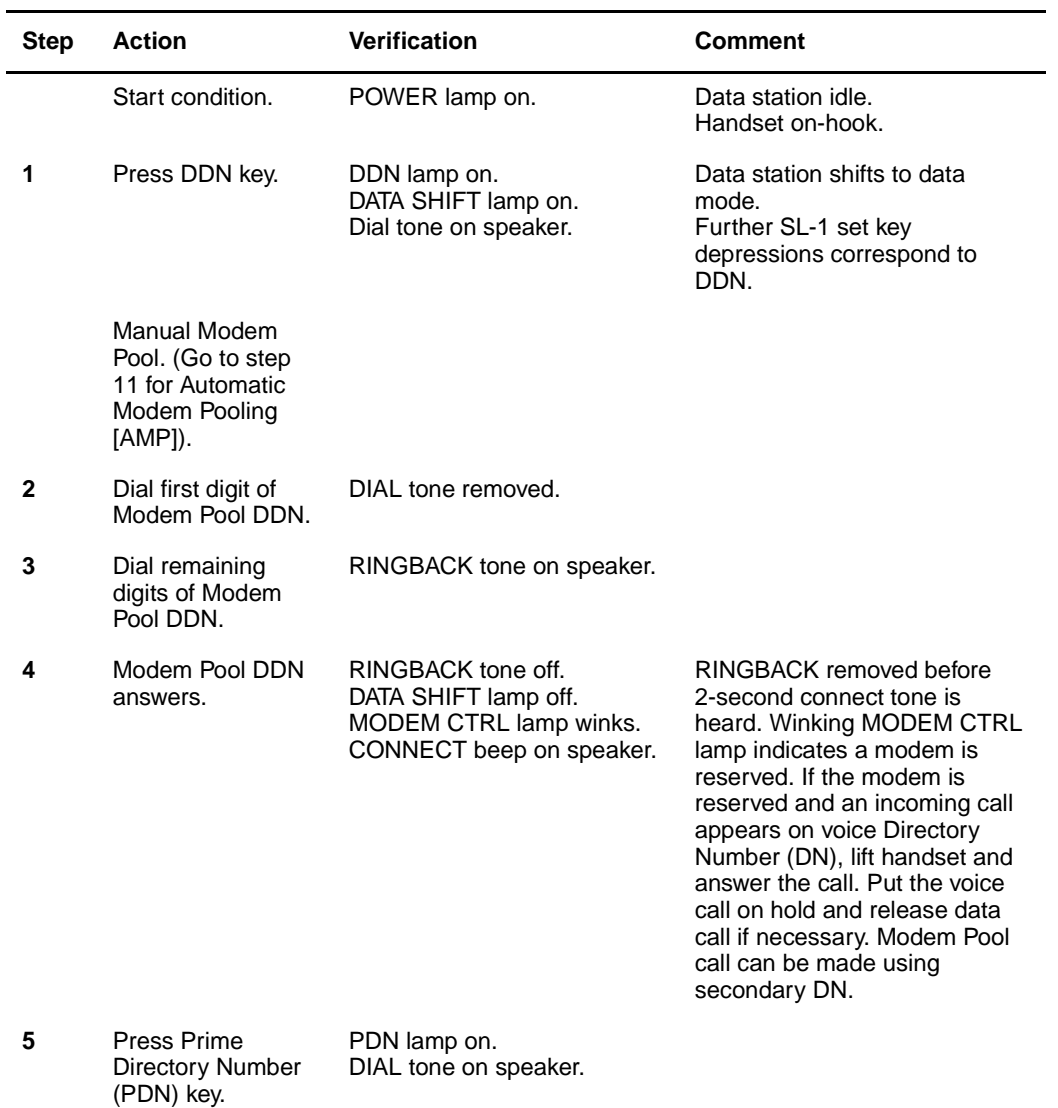

#### **Procedure 2 Originating an outgoing data station call (Modem Pool call) (Part 2 of 3)**

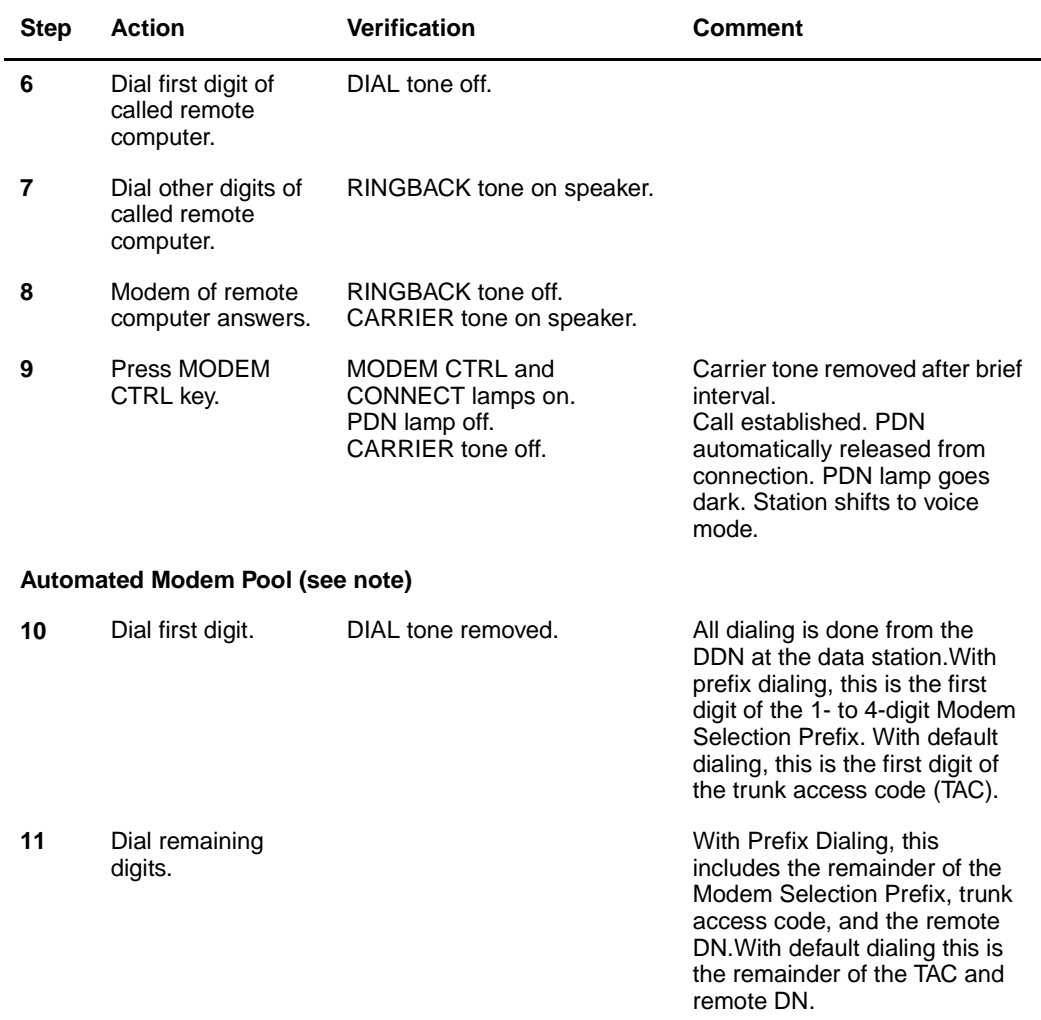

#### **Originating an outgoing data station call (Modem Pool call) (Part 3 of 3)**

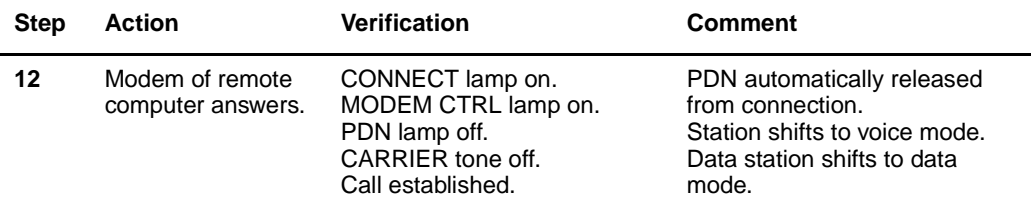

**Note:** If it is necessary to initiate data features during the call, press the DATA SHIFT key to transfer to the DDN, initiate the feature, and then press the DATA SHIFT key to shift back to the voice DN.

#### **Disconnect data call**

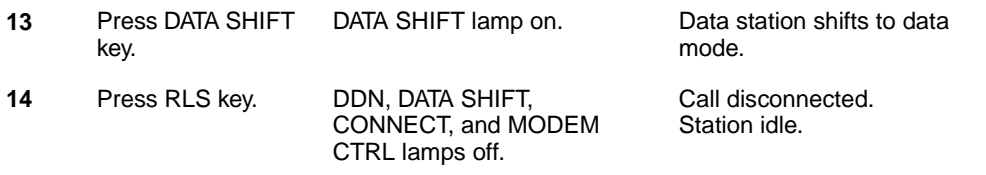

**Note:** A data user may use either prefix or default dialing to access and connect the modem automatically. Prefix dialing allows the data user to choose the modem pool used to select the modem. The user dials a 1 to 4-digit Modem Selection Prefix, a TAC, and the remote computer port DN. If all resources are available, a data path is established between the data user and the host, and the connect lamp is lit. If either the modem pool or the trunk route is busy, Ring Again is applied. If the data call is incomplete because the remote port is unavailable or the call is misdialed, no call progress tones are received to indicate the problem source. Default dialing assumes that some data users normally wish to connect to the same modem pool for each call. In this case a default trunk route associated with a Modem Selection Prefix is stored against the user's TN. The user only needs to dial the TAC and the remote computer DN. The Meridian 1 system does the rest and treats the call as if the user had dialed the Modem Selection Prefix. The stored default Modem Selection Prefix can always be overridden by dialing another Modem Selection Prefix.

When a completely digital path is available from the data station to the remote computer port, an all Digital Connection Prefix can be designated if the Digital Trunk Interface (DTI) package is equipped. If the DTI prefix is used, a modem is not connected when the outgoing route is digital. Overflow tone is returned if the user attempts to use a voice frequency trunk to set up the call.

**Establishing simultaneous voice and data calls as viewed from an originating station (Part 1 of 2)**

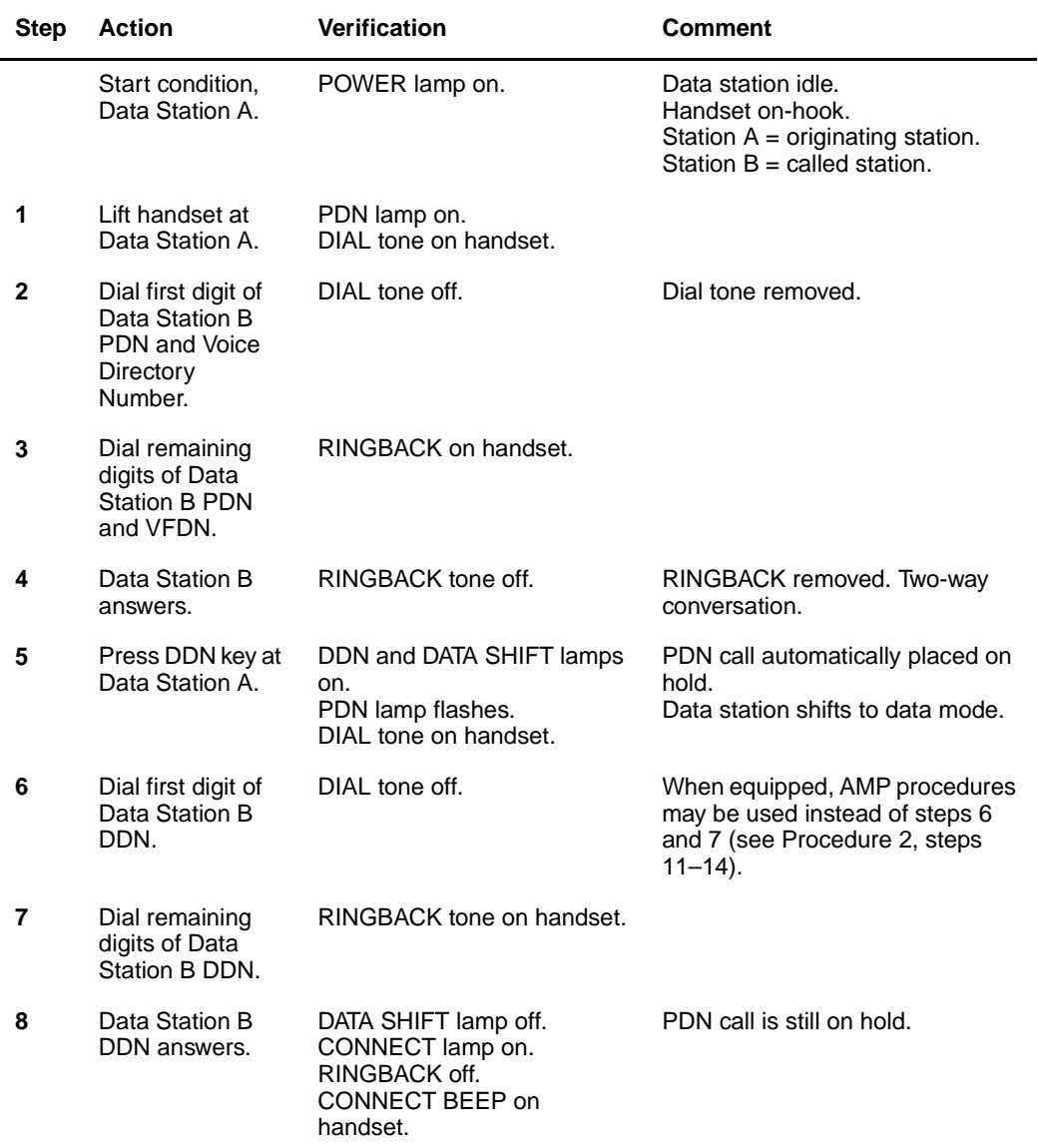

**Establishing simultaneous voice and data calls as viewed from an originating station (Part 2 of 2)**

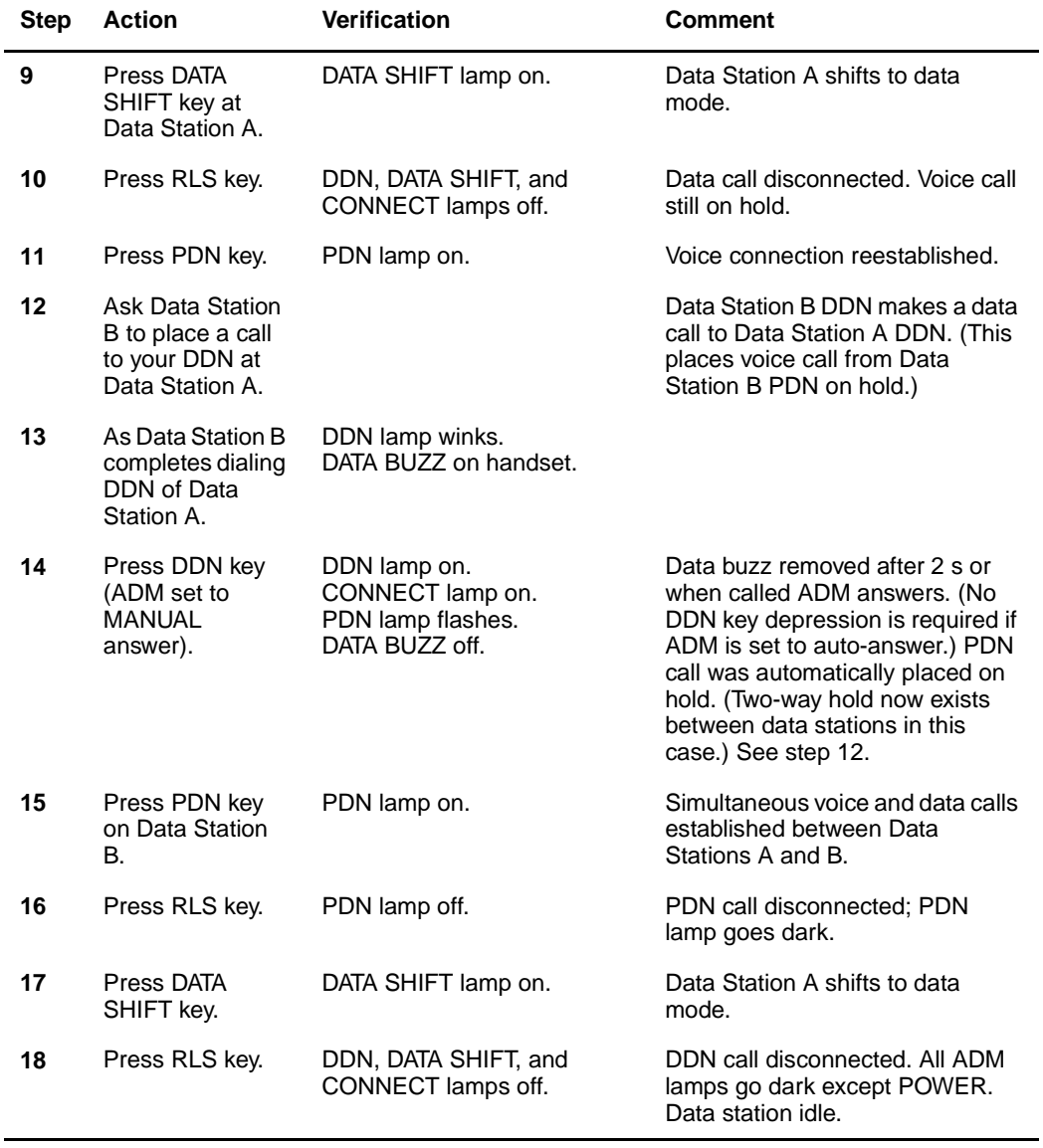

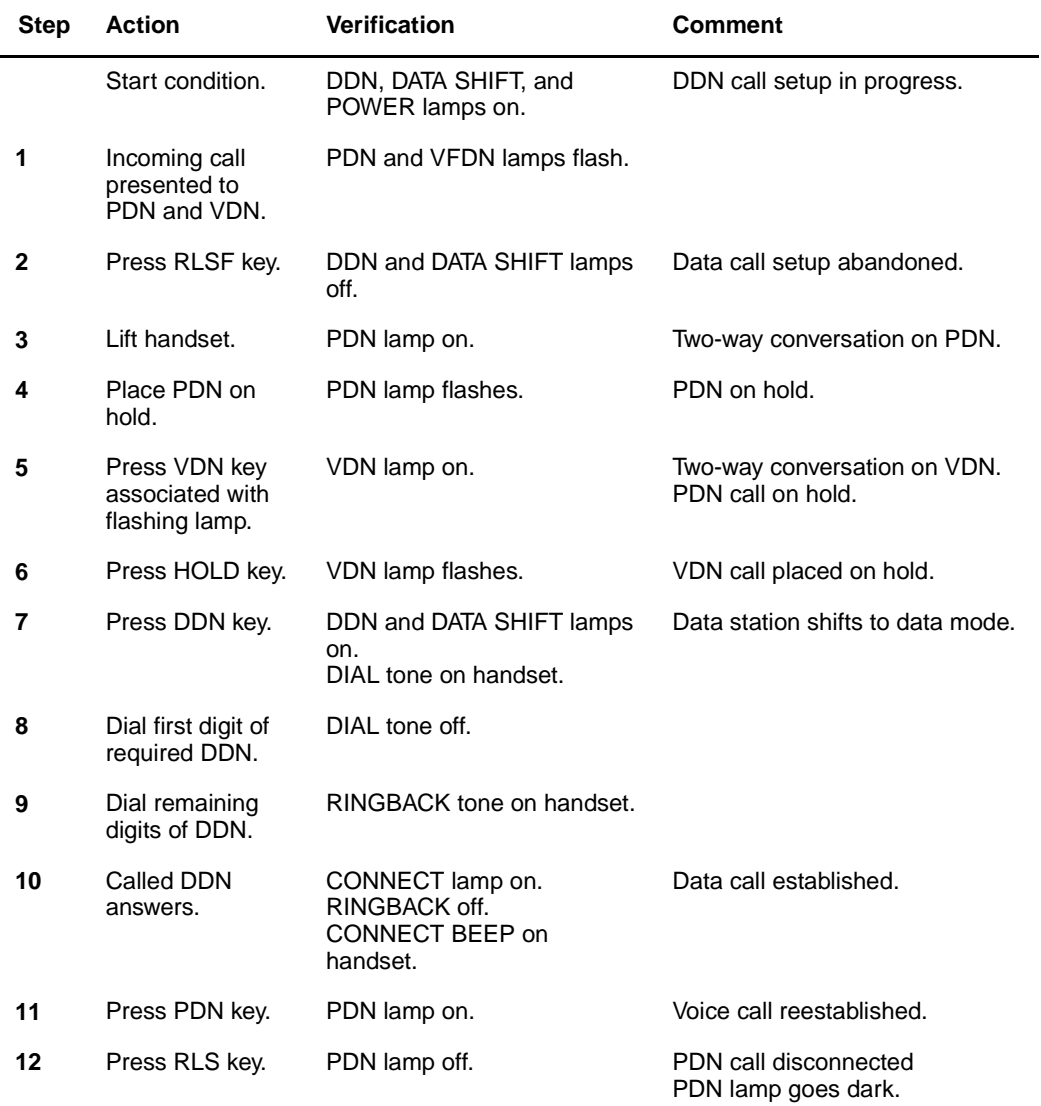

#### **Procedure 4 Answering voice calls during data call setup (Part 1 of 2)**

#### **Answering voice calls during data call setup (Part 2 of 2)**

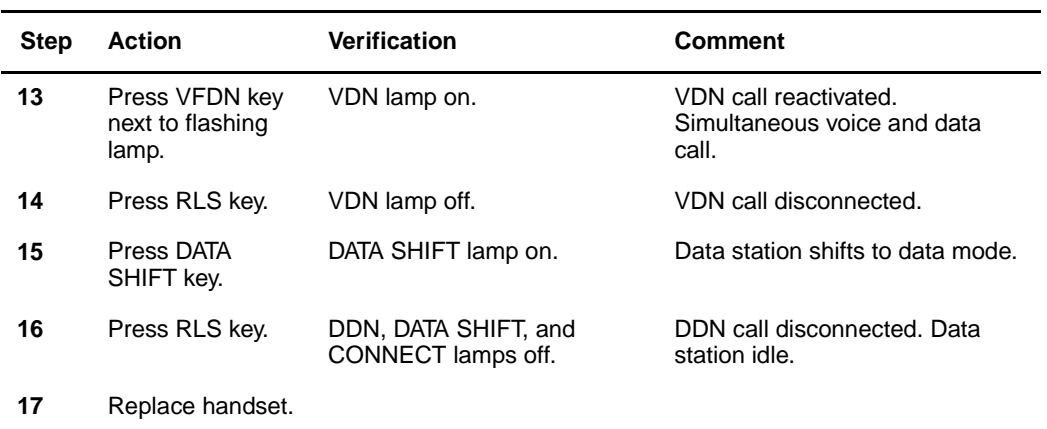

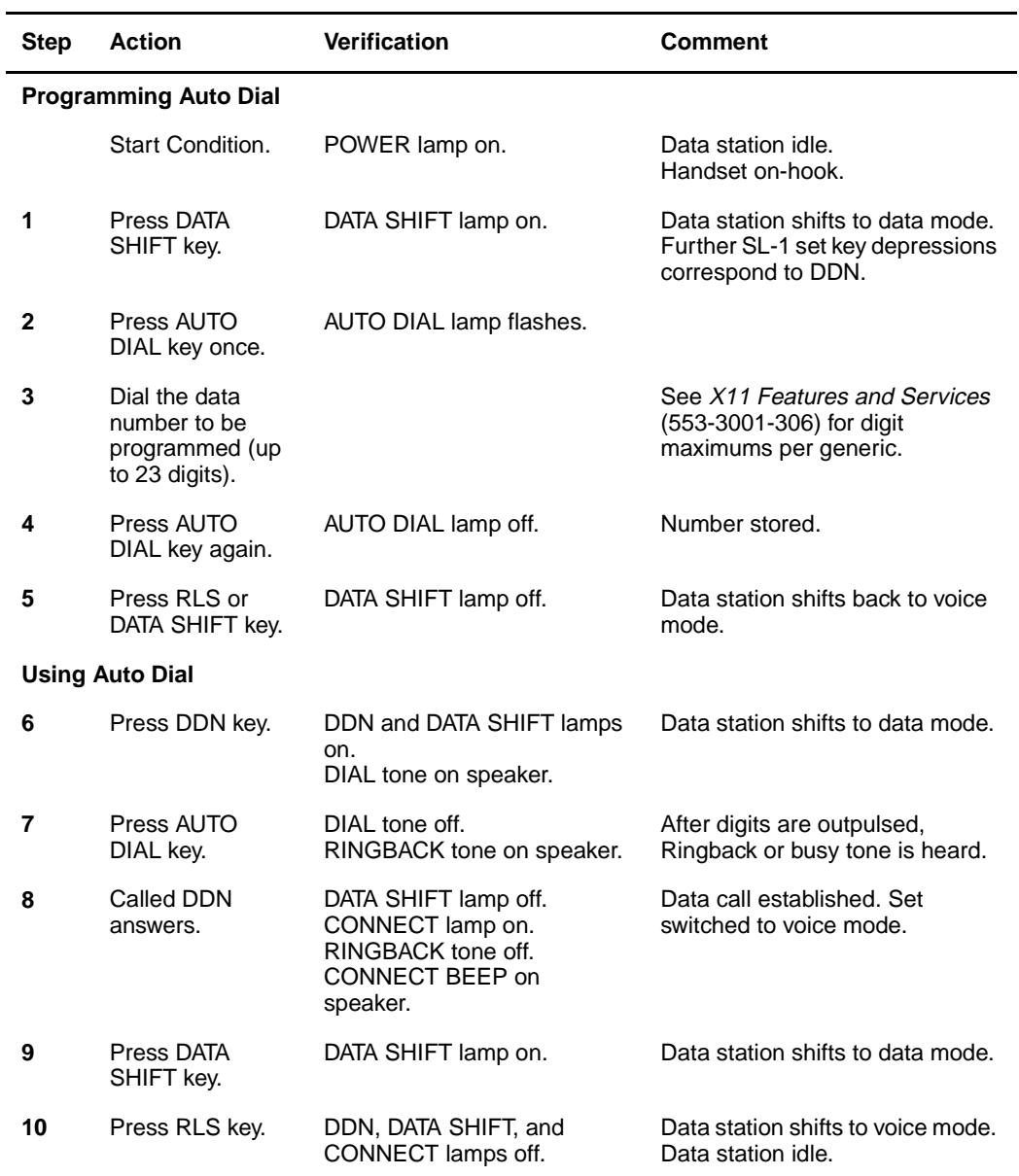

#### **Procedure 5 Automatic dialing**

#### Page 22 of [86](#page-80-0) Operation procedures and tests

#### **Procedure 6 Call Forward**

l,

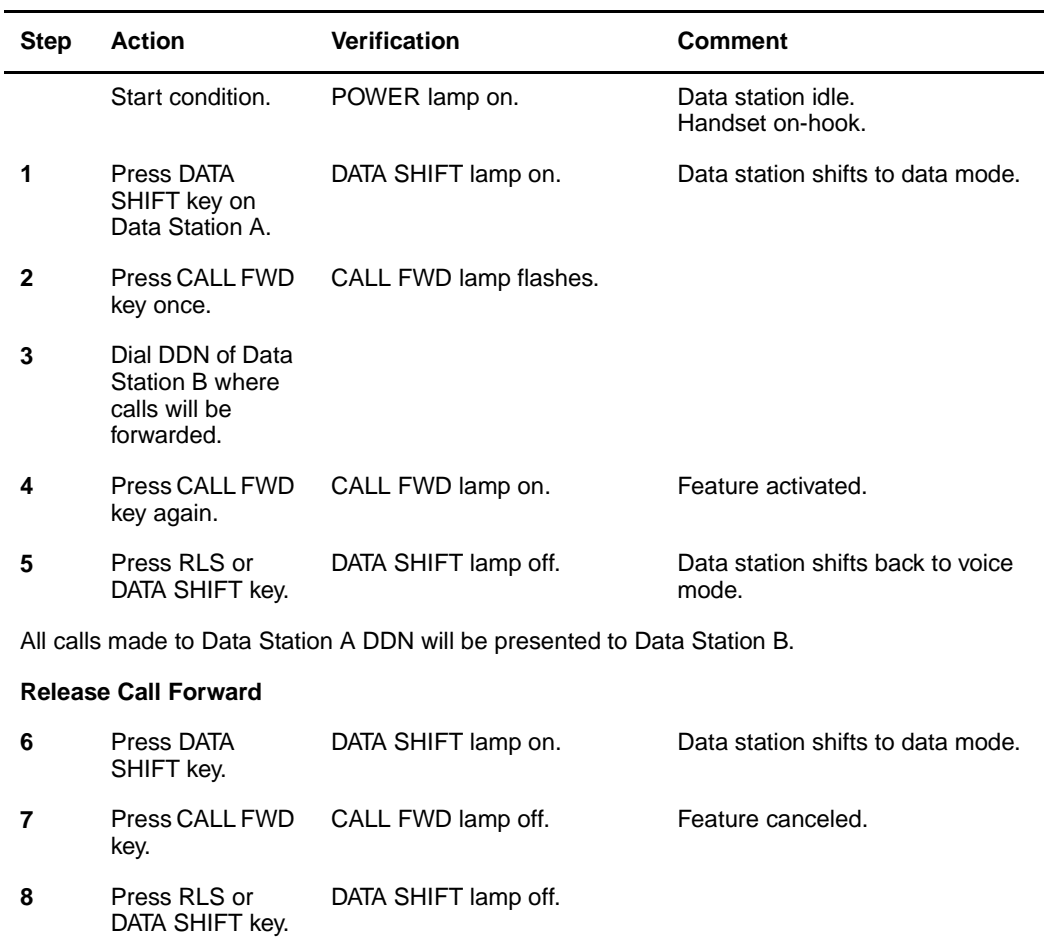

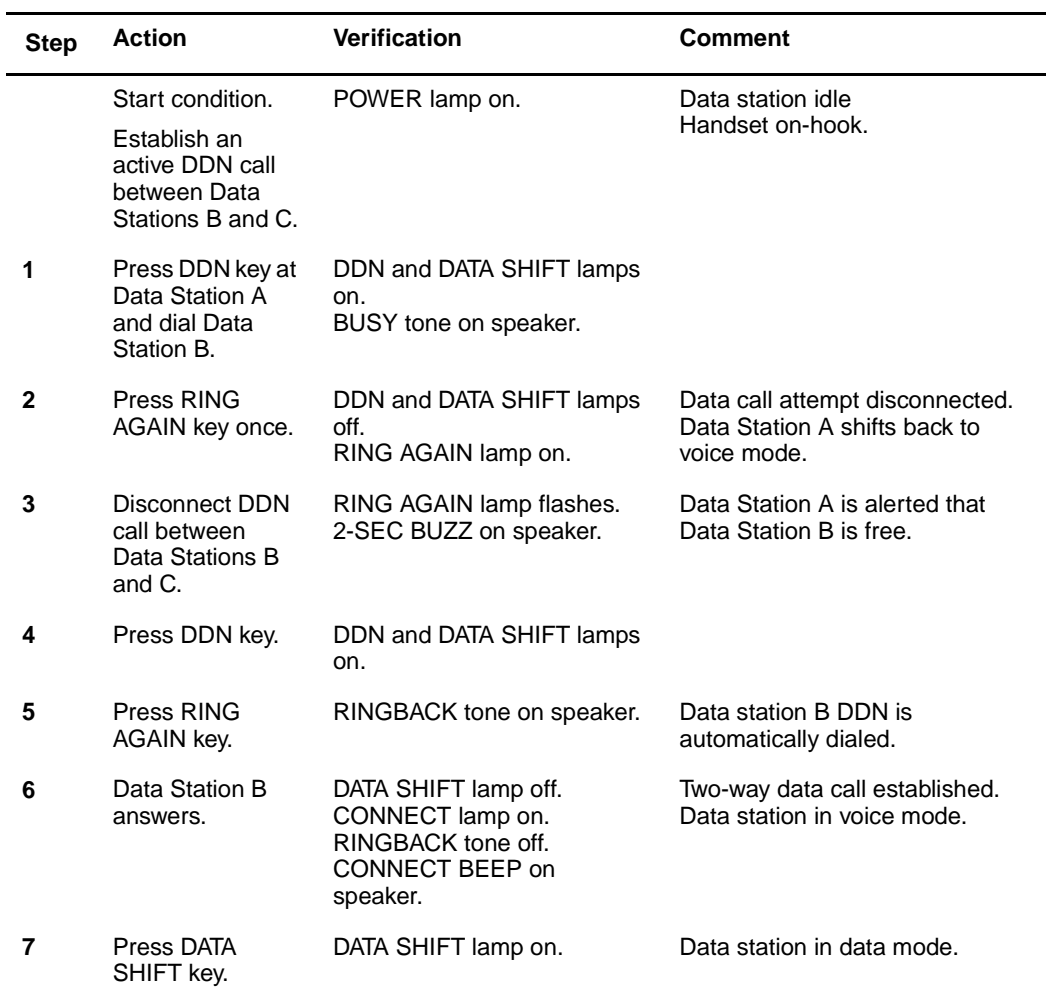

#### **Procedure 7 Ring Again (Part 1 of 2)**

#### **Procedure 7 Ring Again (Part 2 of 2)**

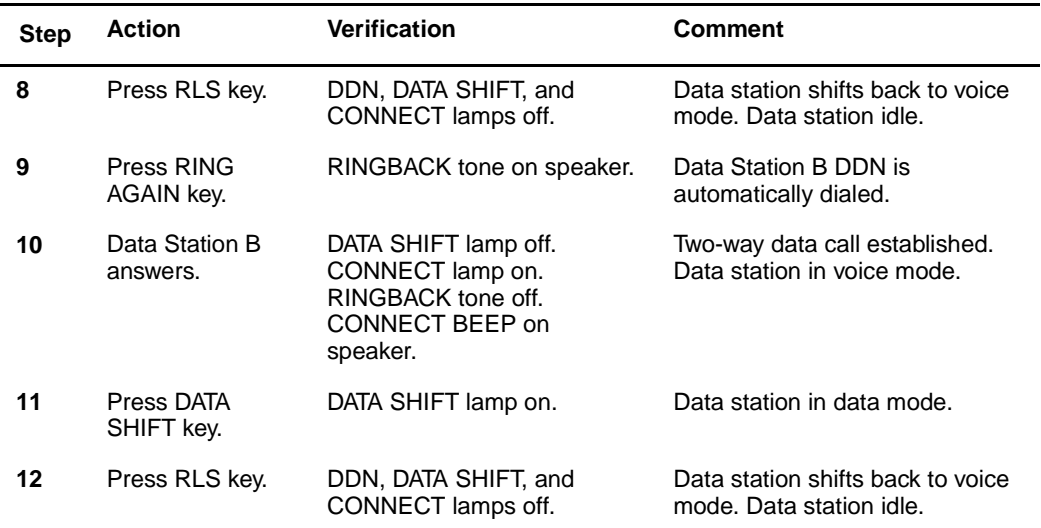

#### **Procedure 8 Speed Call (Part 1 of 2)**

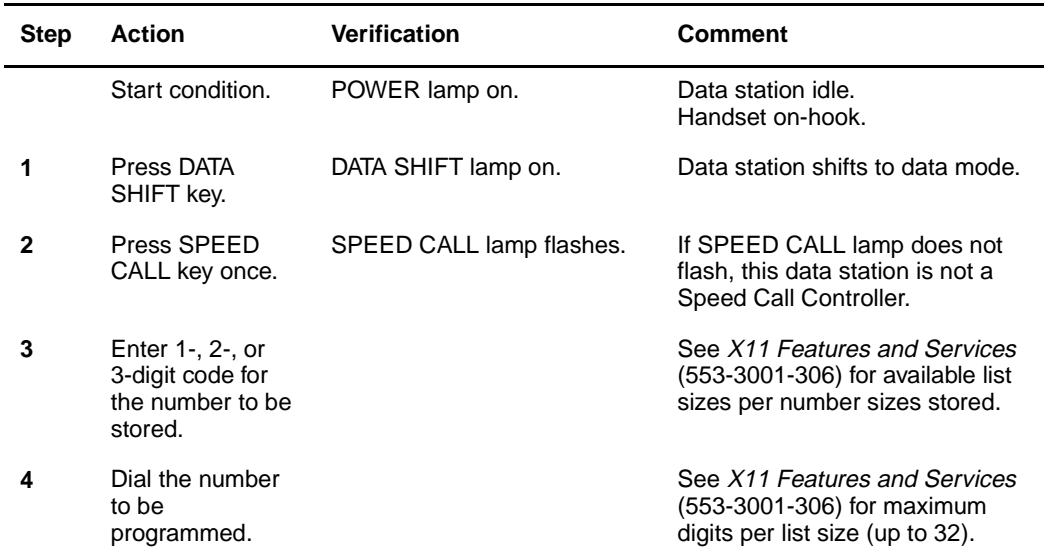

#### **Procedure 8 Speed Call (Part 2 of 2)**

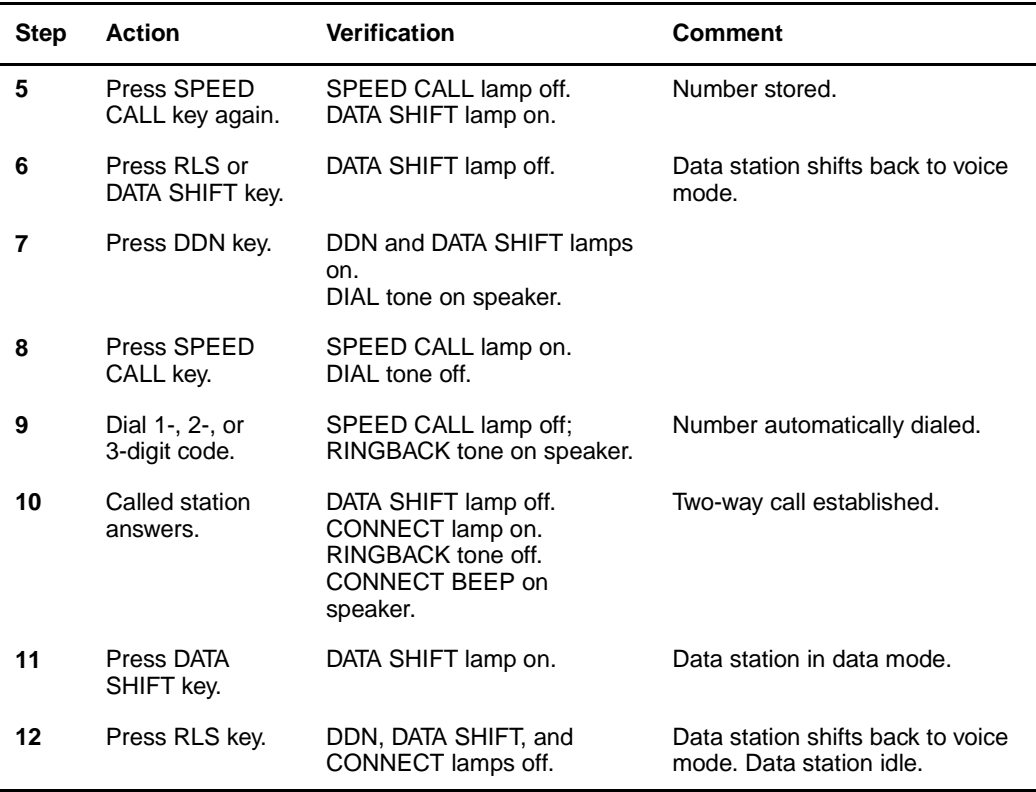

### <span id="page-25-0"></span>**Hot Line calls**

Hot Line is used with keyboard dialing from QMT8 asynchronous ADM for calling local hosts. It is also used in the synchronous mode in response to Digitone Receiver (DTR) in inbound modem pool or calling local hosts.

#### **Asynchronous mode**

There are three slight variations of the Hot Line feature as follows:

- If the S4.1 and 2 are on and S4.3 is off, then a DTR transition from off to on invokes Hot Line to dial the number.
- If the S4.1 and S4.2 are on and S4.3 is off and the DTR is already true, then carriage return (CR) activates Hot Line (see [Procedure 9\)](#page-26-0).
- If the S4.1, S4.2 and S4.3 are all on, then carriage return activates Hot Line (see step procedure below).

#### **Synchronous mode**

If the S4.1 and S4.2 are on and S4.3 is off, then a DTR transition from off to on activates Hot Line to dial the number.

#### **Miscellaneous information**

- Ensure that the data terminal is on-line and that both the terminal and the ADM are turned on.
- Ensure that the switch settings for speed and mode on the terminal and the ADM match.
- Ensure that the ADM is set up for Hot Line operation with S4.1 and S4.2 switches set to on.
- Ensure that the predesignated number is programmed in the Meridian 1 data base against the Hot Line (Autodial) key (number three).

#### <span id="page-26-0"></span>**Procedure 9 Hot Line call**

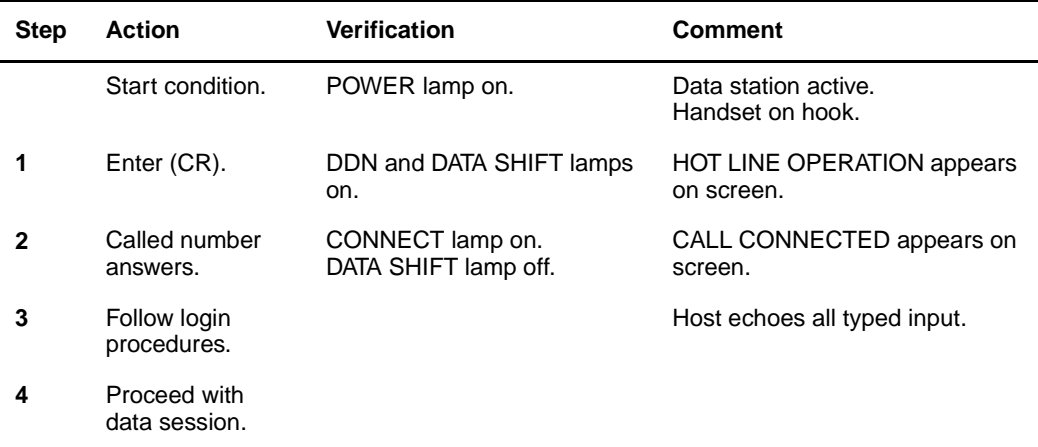

#### **Procedure 10**

**Change of speed or mode setting, or both, on SW2 during active call**

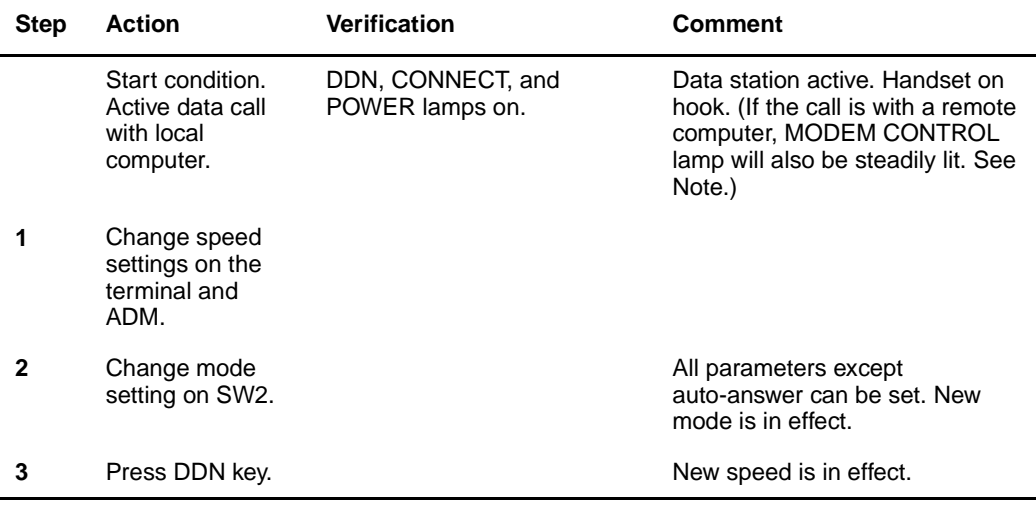

**Note:** This asynchronous feature applies only for in-house calls. Any attempt to use this feature with a modem pooling call will result in the data call being dropped.

## <span id="page-27-0"></span>**Keyboard dialing**

Keyboard dialing (KBD) is provided by the colocated QMT8 and is only applicable to ASCII, asynchronous start-stop character mode, and interactive terminals equipped with EIA RS-232-C interface.

It is not available for synchronous or block mode terminals.

KBD provides the following capabilities:

- Call origination to local and remote hosts
- Ring Again capability
- Hot Line calling to local hosts

Miscellaneous information:

- Ensure that the data terminal is on-line and both the terminal and the ADM are turned on.
- Ensure that the switch settings for speed and mode on the terminal and the ADM match.
- User inputs may be in either lower or upper case and must be terminated by carriage return (CR), enter, or equivalent command.
- All inputs are echoed on the terminal screen.
- There is no provision to edit the input.
- Use "Control  $+ Z$ " if it is necessary to abandon the call during the call setup stage.
- All prompts during call setup are in upper case, are preceded by a line feed, and are followed by (CR) and line feed.

#### <span id="page-28-0"></span>**Procedure 11 Keyboard dialing from colocated ADM (QMT8) data station (Part 1 of 4)**

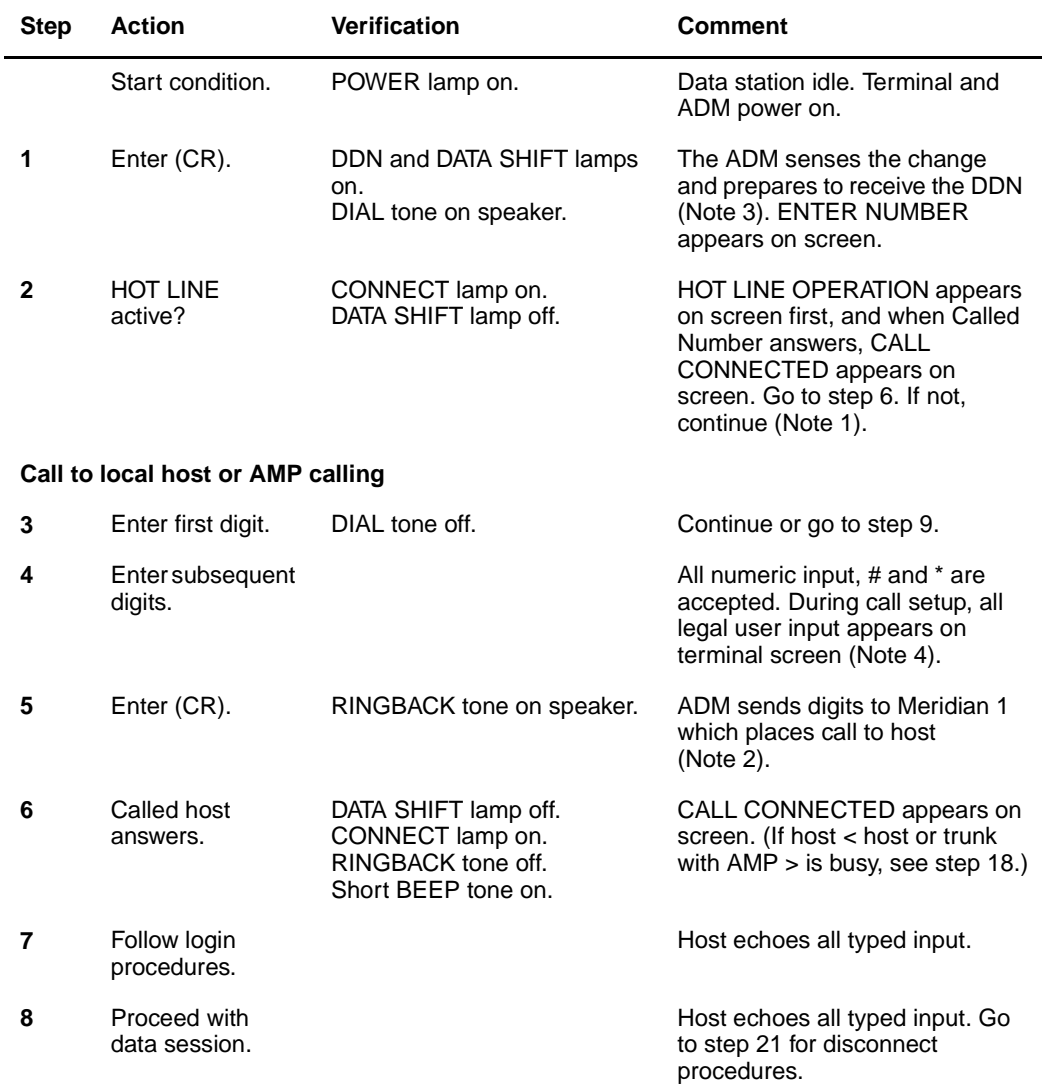

#### **Procedure 11 Keyboard dialing from colocated ADM (QMT8) data station (Part 2 of 4)**

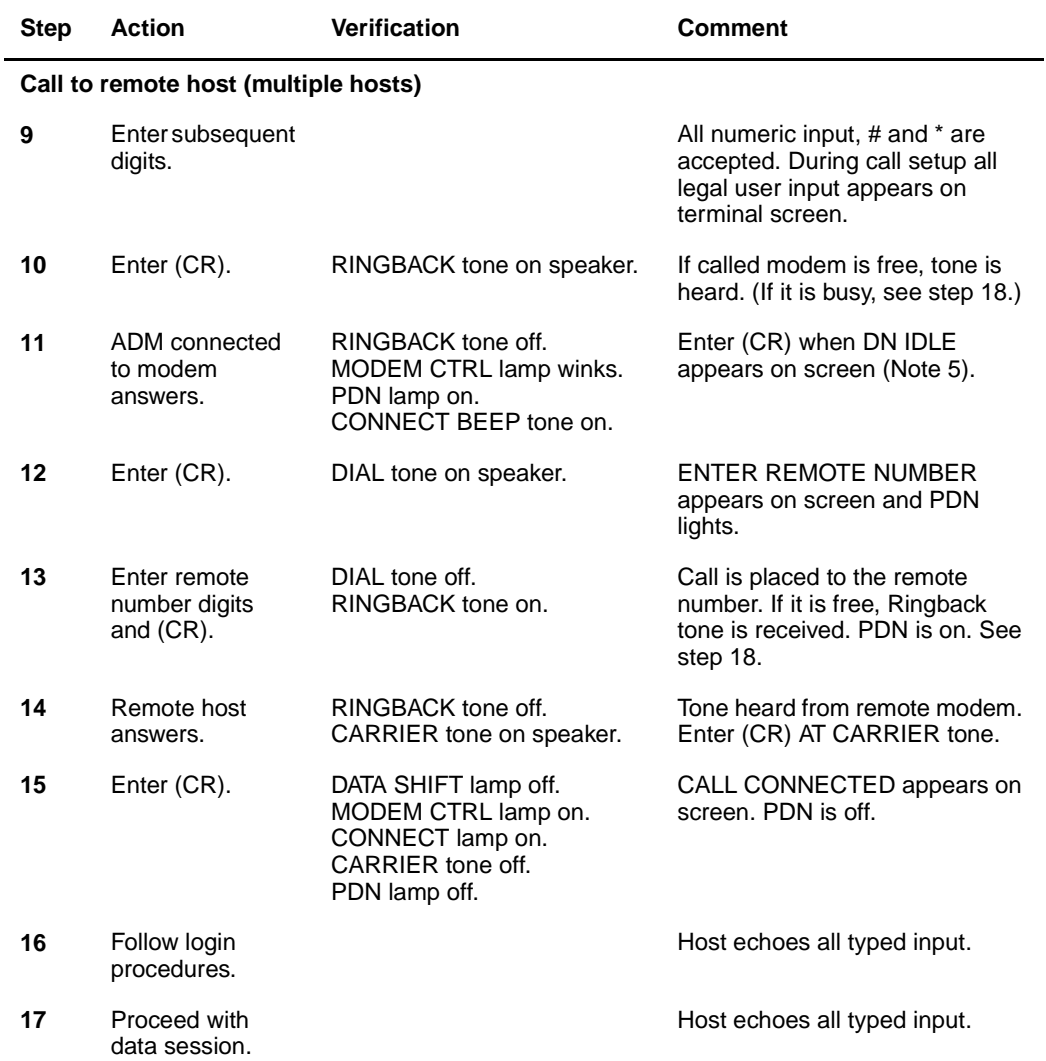

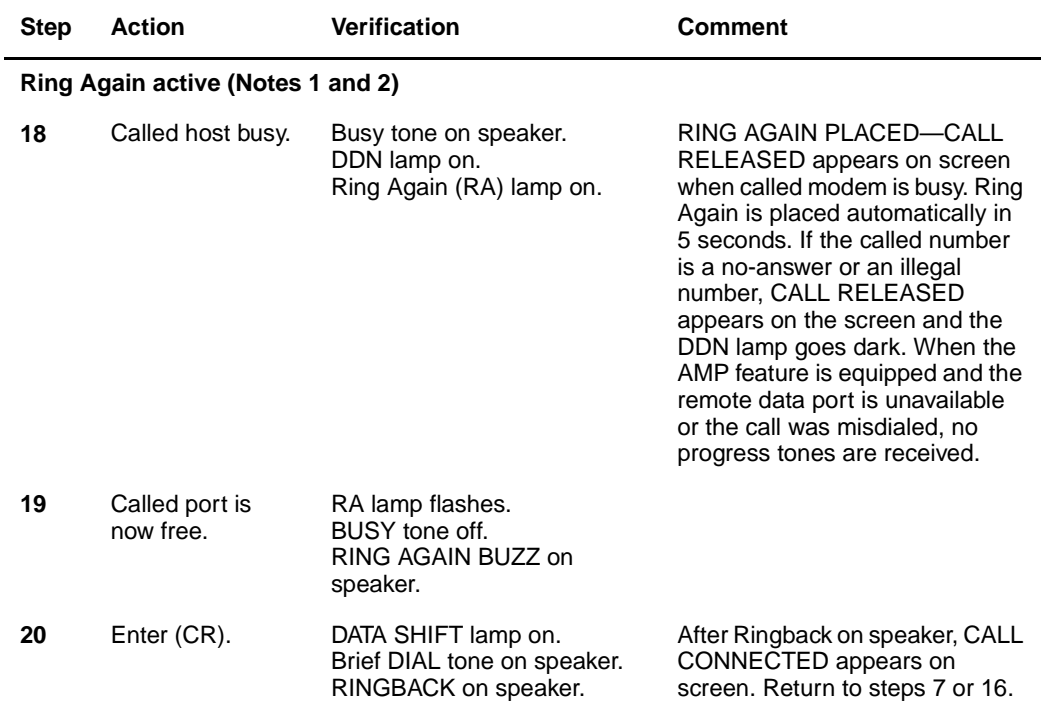

#### **Procedure 11 Keyboard dialing from colocated ADM (QMT8) data station (Part 3 of 4)**

**Keyboard dialing from colocated ADM (QMT8) data station (Part 4 of 4)**

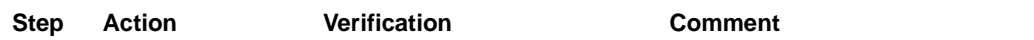

#### **Call disconnect procedures**

**21** Enter a disconnect command to terminate session and to initiate call disconnect by the host (for example, use disconnect commands such as Logo or Control + D). This causes the called terminal to disconnect the call by dropping DTR.

or

Operate terminal LINE or POWER switch to OFF.

or

Operate DS and RLS keys in sequence.

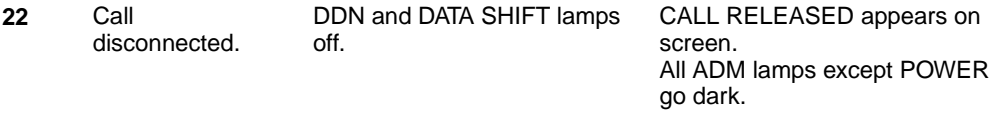

**Note 1:** Speed Call, Hot line, Autodial, Call Forward, and Ring Again can only be programmed with the DATA SHIFT key (DS) and the relevant feature keys of the SL-1 set.

**Note 2:** If the called port is busy, the Meridian 1 system returns a busy tone. When Ring Again is activated by the SL-1 set, the Y answer to the screen prompt causes the ADM to retry the call.

**Note 3:** If the user wants to abandon the call during the call setup stage, press CONTROL + Z.

**Note 4:** During call setup, there is a maximum number of characters in a line. The ADM ignores all characters entered beyond this limit.

**Note 5:** If a data call is being set up and you receive a voice call is received, answer the voice call and then put it on hold. Release the data call with CONTROL + Z if necessary.

**Note 6:** If a remote terminal is calling into an inbound modem pool and is calling multiple hosts, the ADM serving the modems must be set up in the non-hot line mode and the caller must enter the DN of the called host (steps 12 and 13). If the remote is calling a single host, the ADM serving the modem must be set up in the Hot Line mode with the DN programmed to the DN of the called host (skip step 13).

### <span id="page-32-0"></span>**Keyboard dialing from the AIM data station**

Keyboard dialing (KBD) is only applicable to ASCII, asynchronous start-stop character mode, and interactive terminals equipped with an EIA RS-232-C interface.

It is not available for synchronous or block mode terminals.

The AIM and KBD provide the following capabilities:

- Call origination to local and remote hosts
- Ring Again
- Autodial data calling to local hosts
- Data baud rate of 110, 150, 300, 600, 1200, 2400, 4800, 9600, 19200 (110 and 150 bps are not supported for AIM and PCIC to AIM and PCIC calling)
- 2 stop-bits for a baud rate of 110 and 1 bit for all other baud rates
- 8 data bits and no parity
- Auto-answer (see Note 6 under [Procedure 12](#page-34-0))

#### **Menu information**

The AIM is easy to use because user friendly prompts guide you through the operating steps. Two menu provide a choice of call or function operation.

Use the Main menu, shown below, to determine the call or function type:

```
A—AUTODIAL R—REMOTE CALL
(CR)—AUTODIAL S—SPEED CALL
C—CALL M—MODIFY
D—DISPLAY
SELECT:
```
The Modify menu shown below appears on the screen when M is selected from the Main menu:

A—AUTODIAL NUMBER R—REMOTE LOOPBACK S—SPEED NUMBER Q—QUIT MODIFY SELECT:

Each menu item for call setup and display or modify functions are shown separately in this procedure.

#### **Miscellaneous information**

- Ensure that the data terminal is on-line and both the terminal and the AIM are turned on.
- User inputs may be in either lower or upper case and must be terminated by (CR), enter, or equivalent command.
- You can dial the call by using the same alphanumeric combinations that exist on a standard dial pad, such as  $ABC = 2$ . The  $\&$  and # are accepted and treated as touch pad items. Illegal characters (that is, spaces) result in an error message "Invalid Number."
- All inputs are echoed on the terminal screen.
- The input may be edited with BACKSPACE (BS), DELETE LINE (DEL) keys, or their equivalents.
- All prompts during call setup are in upper case and are preceded by a line feed. Those that need input are followed by a colon and space while others are followed by (CR) and line feed.
- Use CONTROL  $+ Z$  if it is necessary to abandon the call during call setup.
- If the call cannot be completed and the station is not busy, SERVICE UNAVAILABLE CALL RELEASED is the only prompt provided.
- If the prompt REENTER is received at any time, return to the menu.
- When the Digit Display feature is assigned to the DN, the digits NNNN are displayed as the Meridian 1 system sends them.

<span id="page-34-0"></span>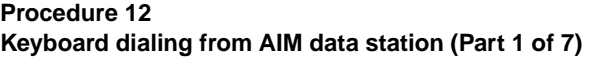

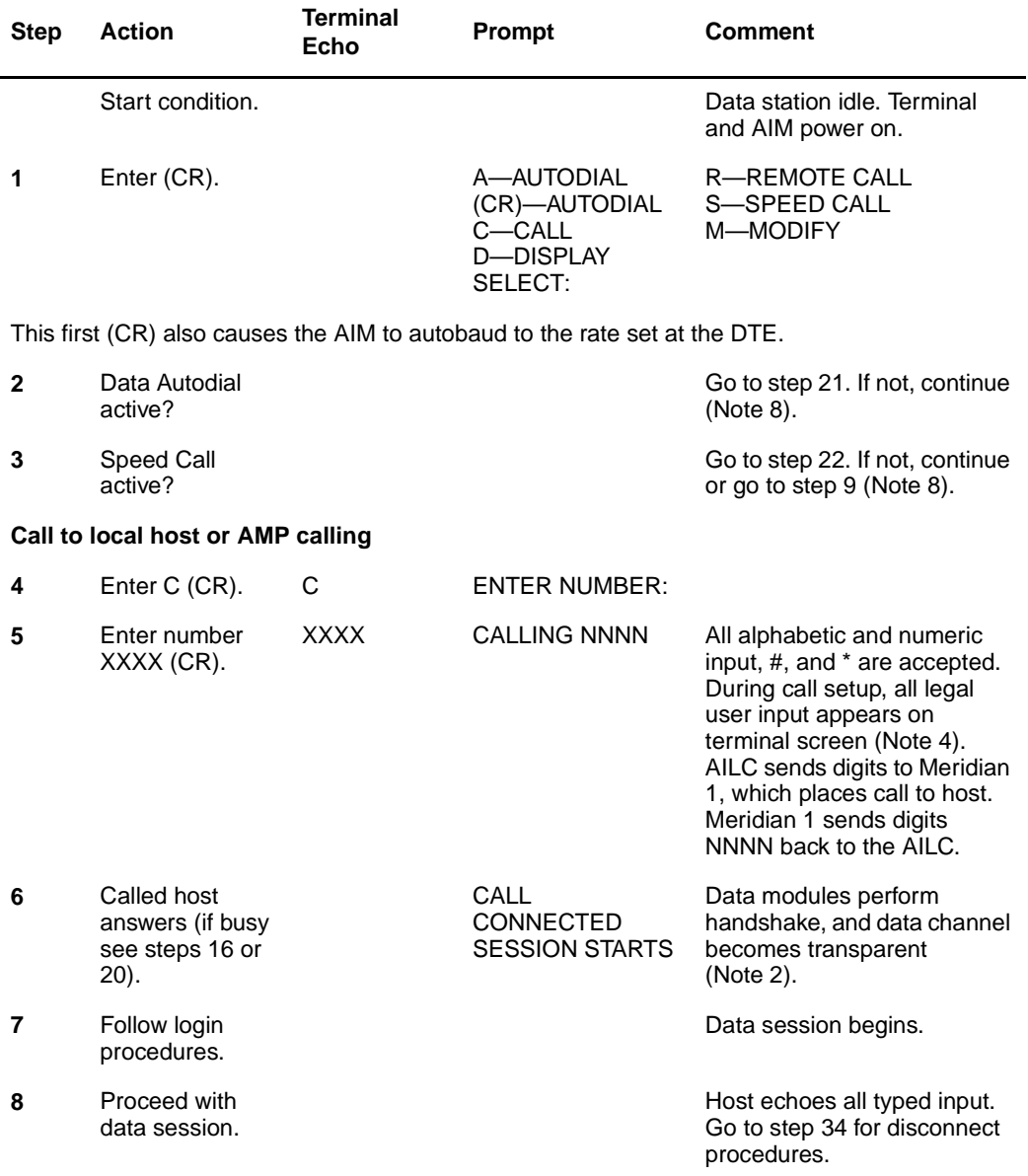

#### **Procedure 12 Keyboard dialing from AIM data station (Part 2 of 7)**

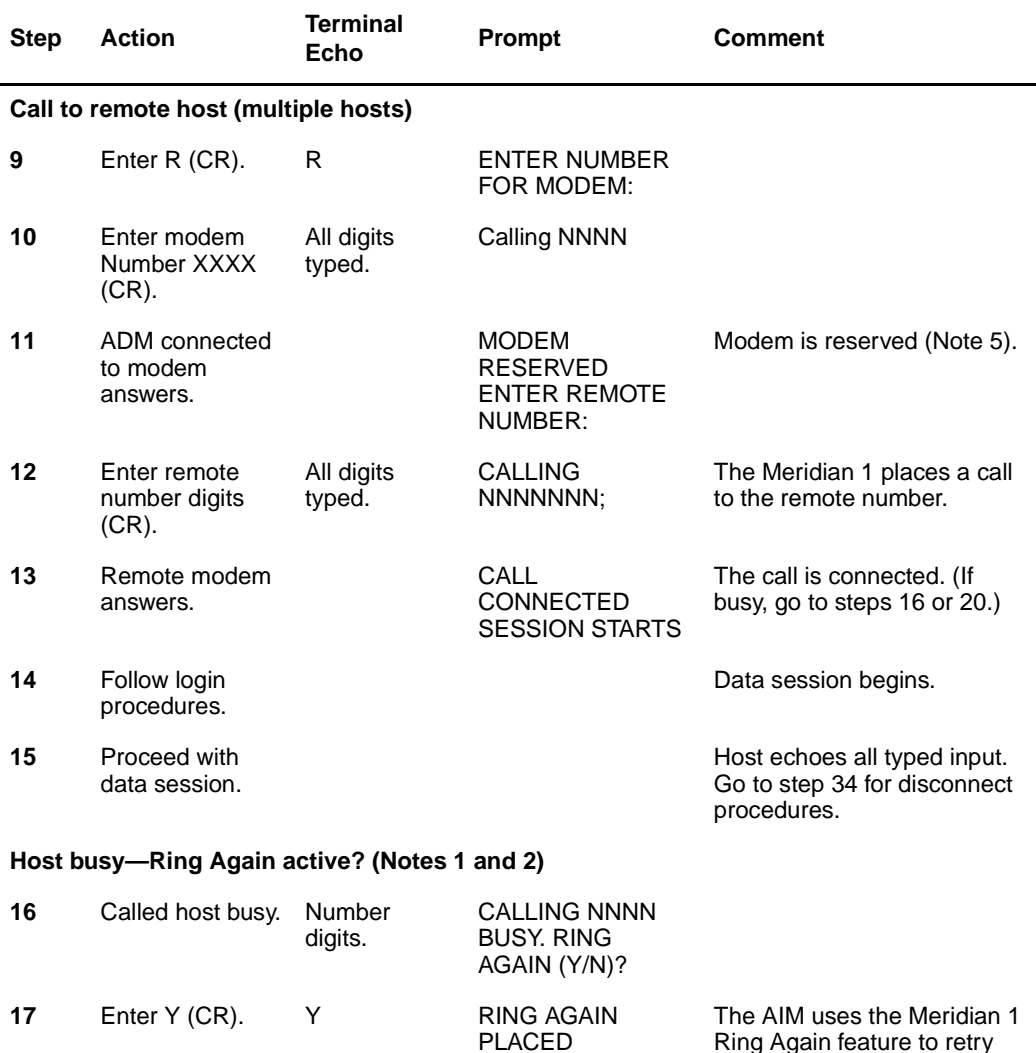

Ring Again feature to retry

the call (Note 7).
#### **Procedure 12 Keyboard dialing from AIM data station (Part 3 of 7)**

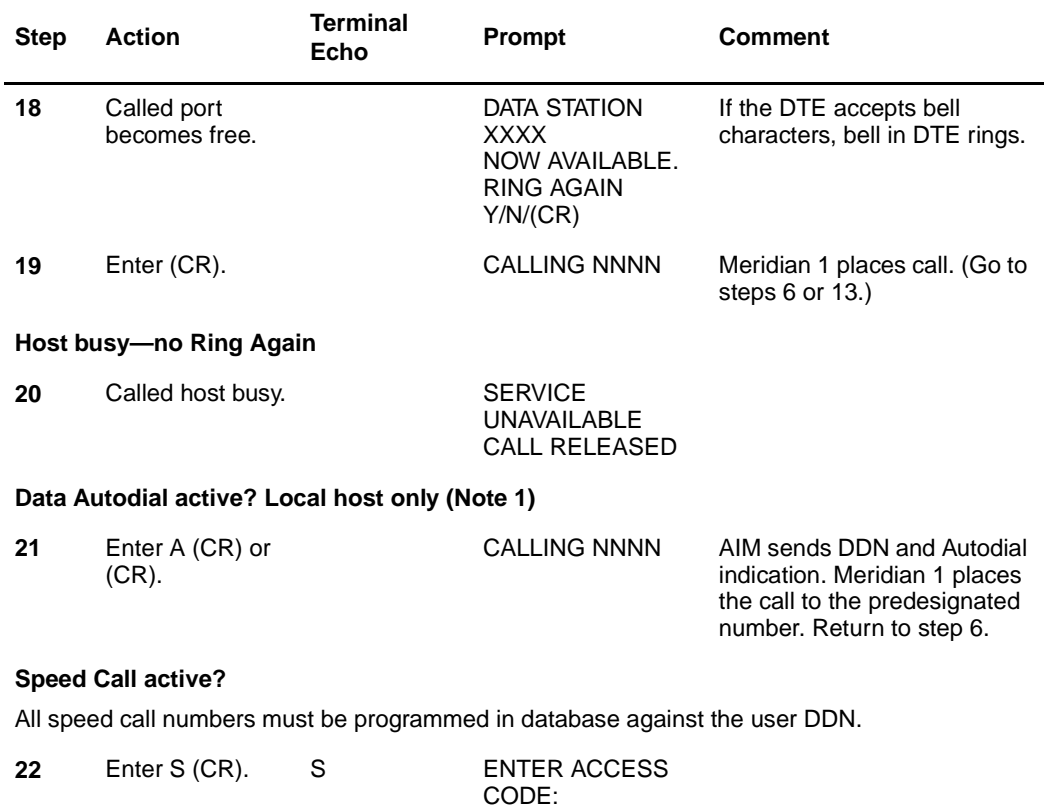

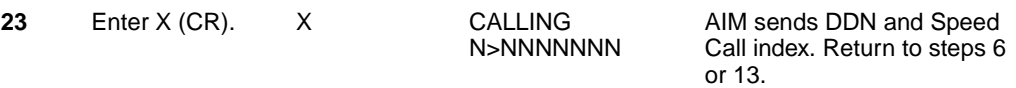

#### **Procedure 12**

**Keyboard dialing from AIM data station (Part 4 of 7)**

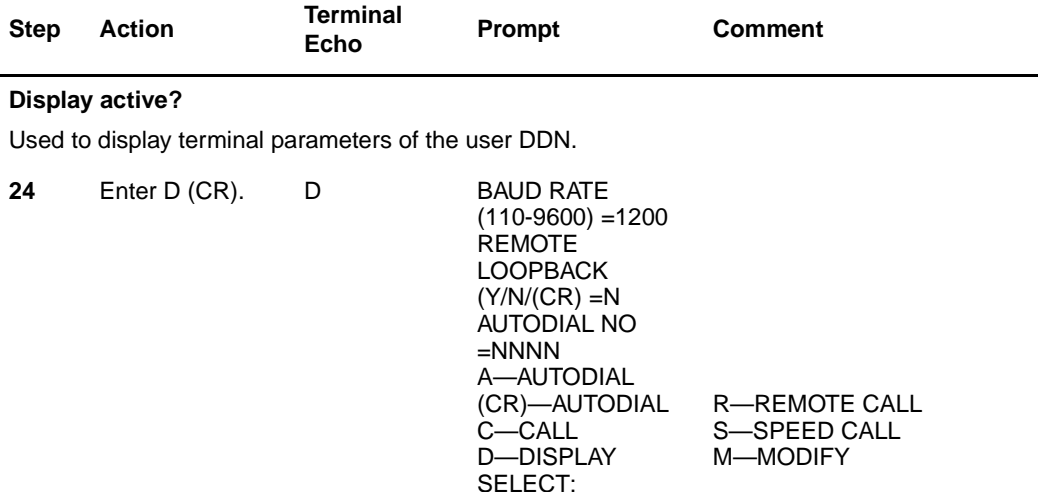

The baud rate must be manually reset at the DTE. (See User Guide.)

- Power down AIM and DTE (or enter BREAK or drop DTR).
- Change baud rate at DTE.
- Power up AIM and DTE.
- Enter (CR) to autobaud.

You can verify the baud rate after resetting by autobauding again with (CR) and again using the D command. The other parameters are modified as shown in the following steps.

#### **Modify active?**

Used to modify AIM settings to match terminal parameters.

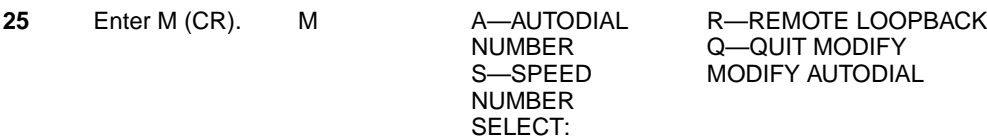

# **Procedure 12**

**Keyboard dialing from AIM data station (Part 5 of 7)**

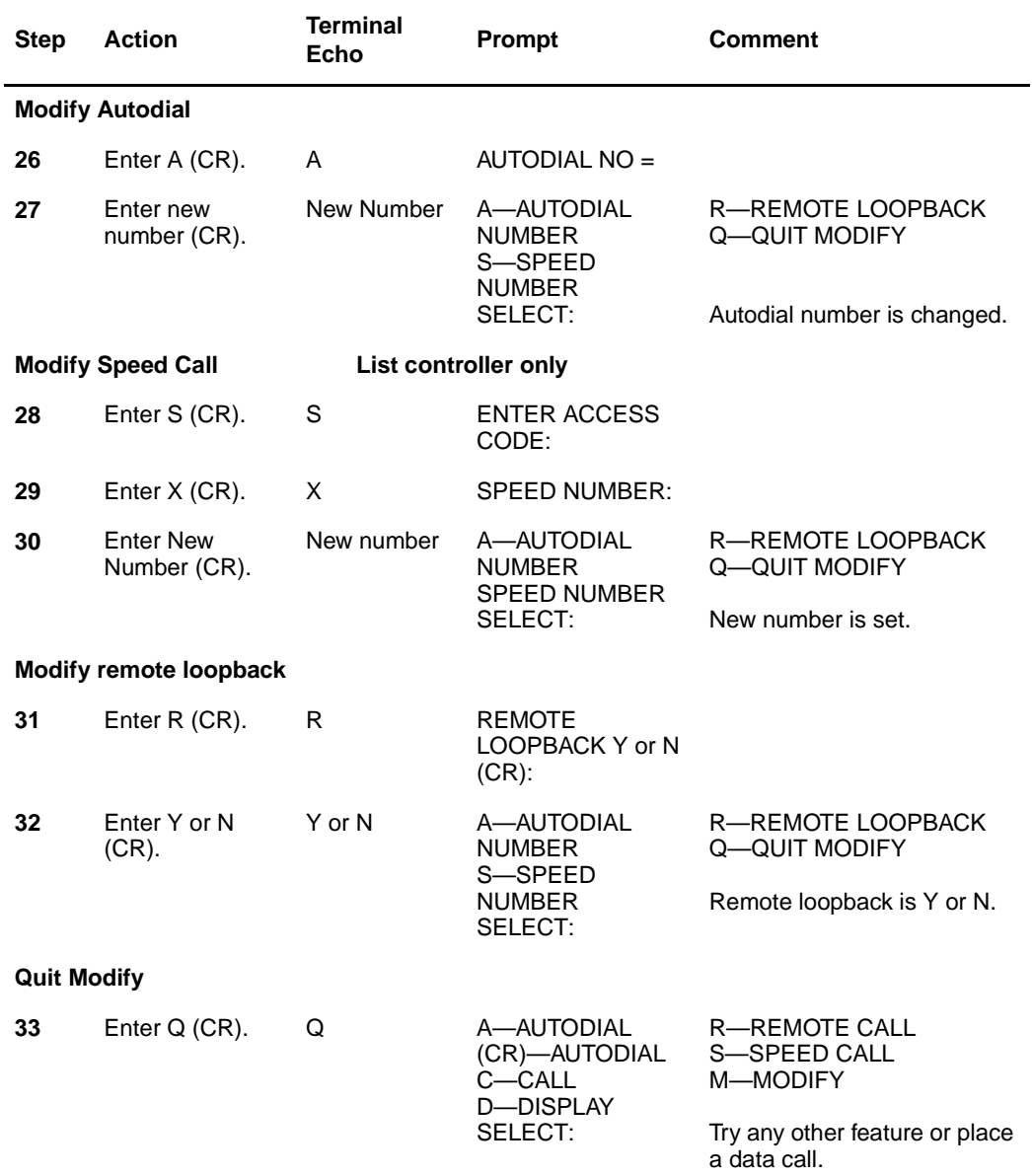

#### **Procedure 12 Keyboard dialing from AIM data station (Part 6 of 7)**

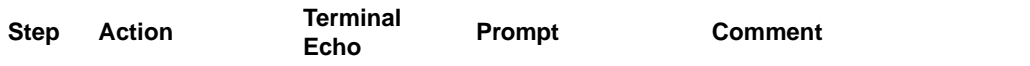

#### **Call disconnect procedures**

**34** Enter a disconnect command to end session and to initiate call disconnect by the host terminal (such as LOGO or Control + D.). This causes host to drop DTR and release the connection (Note 9).

Operate break key for 1.6 seconds.

(For terminals with overlapping timed breaks, it is necessary to operate the break key several times. This method does not work on terminals with non-overlapping timed breaks.)

At the terminal, turn LINE/LOCAL to LOCAL or POWER switch to POWER OFF

Turn AIM off for about 1.6 seconds.

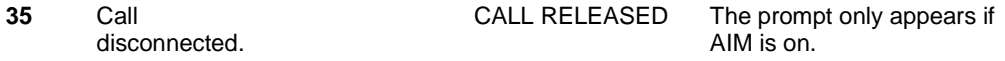

**Note 1:** The Autodial and Speed Call numbers can be modified from the keyboard or with a service change to the Meridian 1 database. Ring Again can be activated and originated from the terminal keyboard.

**Note 2:** No call progress tones are provided during call setup.

**Note 3:** If the user wants to abandon the call during call setup, use Control +Z (simultaneously press Control and Z keys).

**Note 4:** During call setup, there is a maximum number of characters in a line. If this limit is exceeded, the AIM considers the line as invalid input and prompts the user to retype the last line.

**Note 5:** If a remote terminal is calling via the incoming modem pool to multiple hosts, the ADM serving the modems must be set up in the non-autodial (non-Hot Line) mode and the caller must input the DN of the called host (step 12). If the remote terminal is calling a single host, the ADM serving the modem must be set up in the autodial (Hot Line) mode with the DN programmed to the DN of the called host (skip step 12).

**Note 6:** Auto-answer: The terminal and the AIM must be powered up with the terminal on-line. An incoming call is answered automatically if the AIM is not in the process of establishing a call or in the Modify Display feature mode.

If the terminal is autobauded, mismatching the baud rate between the incoming call and the local terminal causes the call to be released:

Terminal not autobauded. Call comes in. INCOMING CALL

**CONNECTED** four bell characters sound

Call established even though baud does not match.

#### **Procedure 12 Keyboard dialing from AIM data station (Part 7 of 7)**

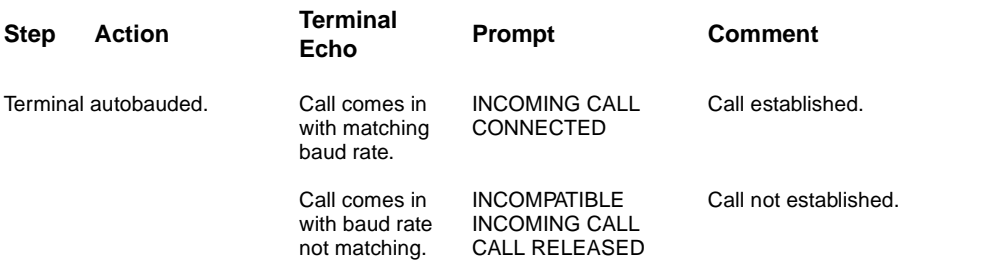

**Note 7:** When Ring Again has been placed, no further action should be taken unless the user wants to cancel Ring Again.

**Note 8:** If Speed Call or Autodial features are denied to the DN, attempts to use them will result (after a pause) in the prompt "SERVICE UNAVAILABLE, REENTER."

**Note 9:** For disconnection by a local host, the device (ADM or MCDS) connected to the host must be configured to monitor the Data Terminal Ready (DTR) signal from the host. For disconnection by a remote host, the modem connected to the host must be configured to monitor the DTR signal from the host.

**Note 10:** For QPC430E and later vintages, there are changes in keyboard dialing prompts. These prompts are similar to ASIM (QMT11) and M2000 data options. See the AIM/AILU User Guide for information.

# **Keyboard dialing from the ASIM data station**

Keyboard dialing is only applicable to ASCII, asynchronous start-stop character mode, and interactive terminals equipped with EIA RS-232-C interface. It is not available for synchronous or block mode terminals.

The ASIM and KBD provide the following capabilities:

- Call origination to local and remote hosts
- Ring Again
- Autodial data calling to local hosts
- Speed Call
- Auto-answer (Note 6 in [Procedure 13\)](#page-44-0)
- Manual answering of incoming calls (Note 10 in [Procedure 13\)](#page-44-0)
- Asynchronous mode autobauding. On initial power up, a default speed, as selected by the SYNC speed switch setting, of 1200, 2400, 4800, 9600, or 19200 bps is used. If the switch is not set to any of the five speed settings, the ASIM defaults to 9600 bps. After autobauding once, the ASIM remembers the current speed, and if not again autobauded, continues to use that speed.
- Asynchronous Mode Autoparity. The ASIM detects the speed on the carriage return (CR) character. If the parity of the terminal matches the default (8 bits, no parity), the ASIM echoes a legible prompt on the screen. If the parity does not match, an illegible prompt appears on the screen. When this happens, the user should enter a period and a (CR) to force the ASIM to detect the parity and to echo a legible prompt on the screen.

The ASIM returns to the default mode when

- The terminal is powered off and on.
- After Control  $+Z$ , Break, Release, DTR off, and call disconnections.
- Asynchronous data baud rate of 110, 150, 300, 600, 1200, 2400, 4800, 9600, or 19200 bps
- Synchronous data baud rate of 1200, 2400, 3600, 4800, 7200, 9600, 19200, 38400, 40800, 48000, and 56000 bps
- Two stop-bits for 110 baud and one bit for all other baud rates

#### **Menu information**

The ASIM with keyboard dialing is easy to use because the user friendly prompts guide you through the operating steps. Two menus provide a choice of call or function operation.

Use the Main menu, shown below, to determine the call or function type:

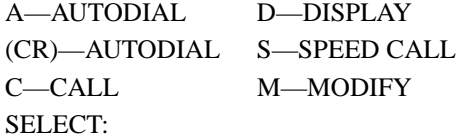

The Modify menu shown below appears on the screen when "M" is selected from the Main menu:

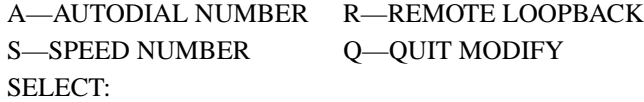

Each menu item for call setup and display or modify functions are shown separately in this procedure.

#### **Miscellaneous information**

- Ensure that the data terminal is on-line and that both the terminal and the ASIM are powered on.
- User inputs may be in either lower or upper case and must be terminated by (CR), enter, or an equivalent command.
- You can dial the call by using the numeric combinations of the keyboard. The  $\&$  and # are accepted and treated as touch pad items. Illegal characters (that is, spaces) result in an error message "Invalid Number."
- All inputs are echoed on the terminal screen.
- The input may be edited with BACKSPACE (BS), DELETE LINE (DEL) keys, or their equivalents.
- All prompts during call setup are in upper case and are preceded by a line feed. Those that need input are followed by a colon and space while others are followed by a semicolon or (CR) and line feed.
- Use Control  $+ Z$  if it is necessary to abandon an asynchronous call during call setup.
- If the call cannot be completed and the station is not busy, SERVICE UNAVAILABLE CALL RELEASED is the only prompt provided.
- If the prompt REENTER is received at any time, return to the menu.
- When the Digit Display feature is assigned to the DN, the digits NNNN are displayed as the Meridian 1 system sends them.

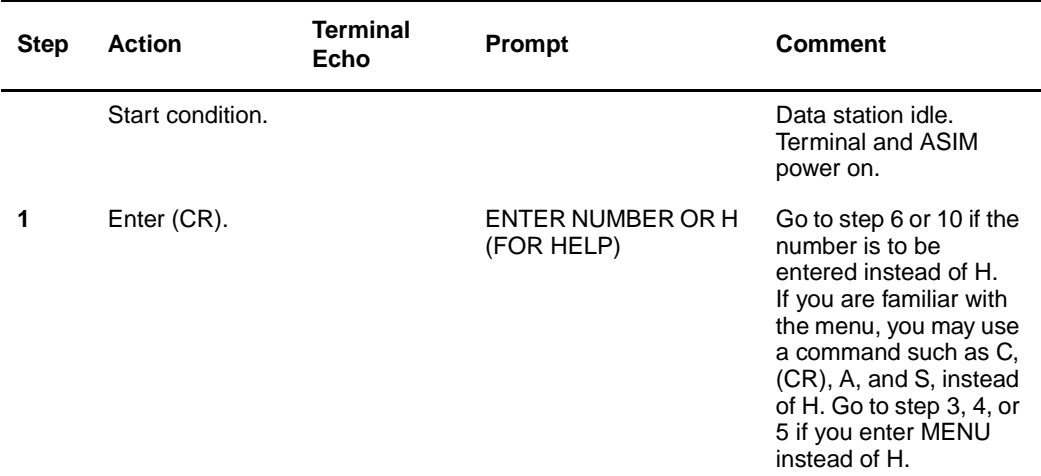

#### <span id="page-44-0"></span>**Procedure 13 Keyboard dialing from the ASIM data station (Part 1 of 9)**

This first (CR) also causes the ASIM to autobaud to the SYNC speed switch setting or to the default of 9600 bps or to the previous rate.

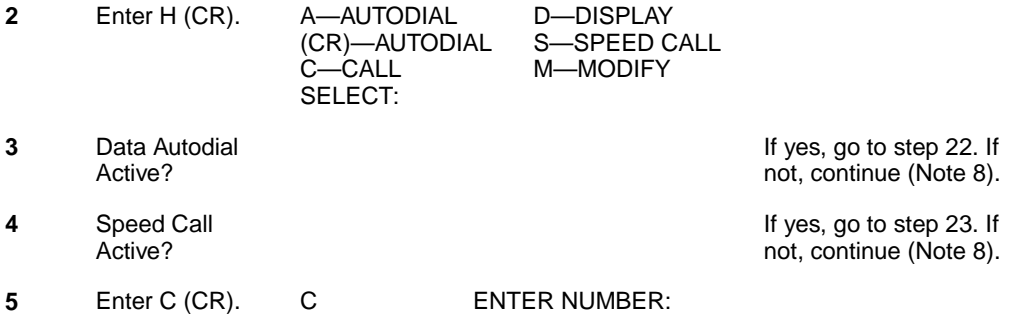

## **Procedure 13**

**Keyboard dialing from the ASIM data station (Part 2 of 9)**

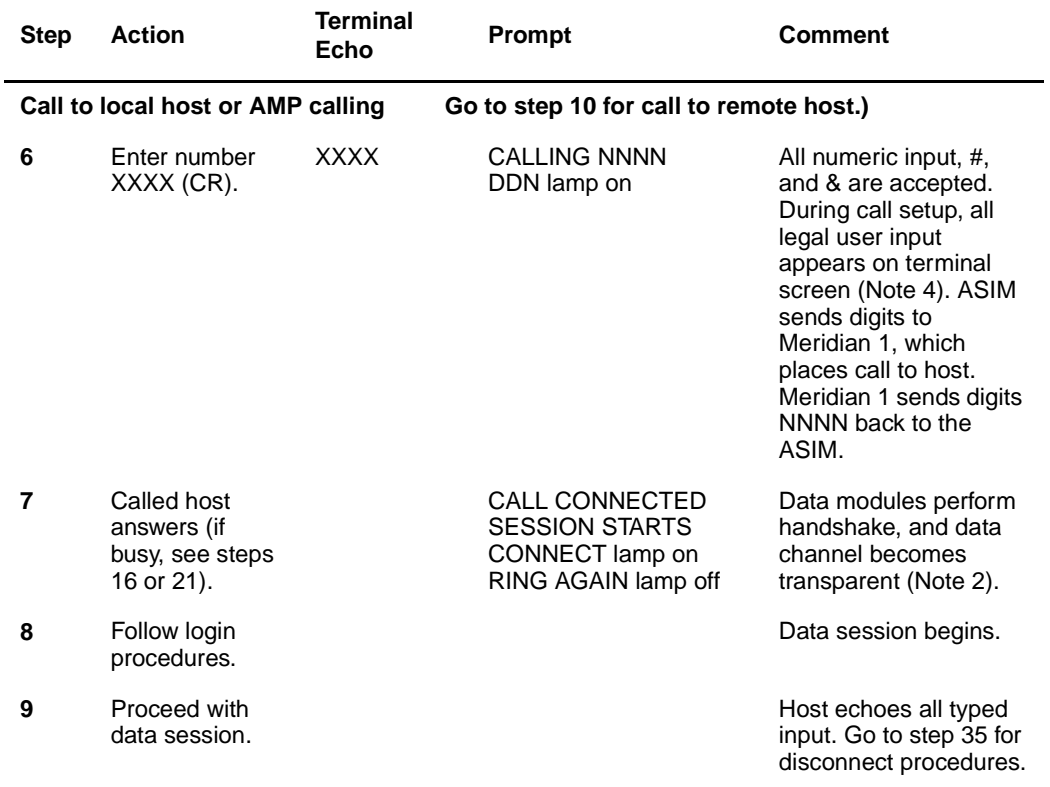

#### **Procedure 13 Keyboard dialing from the ASIM data station (Part 3 of 9)**

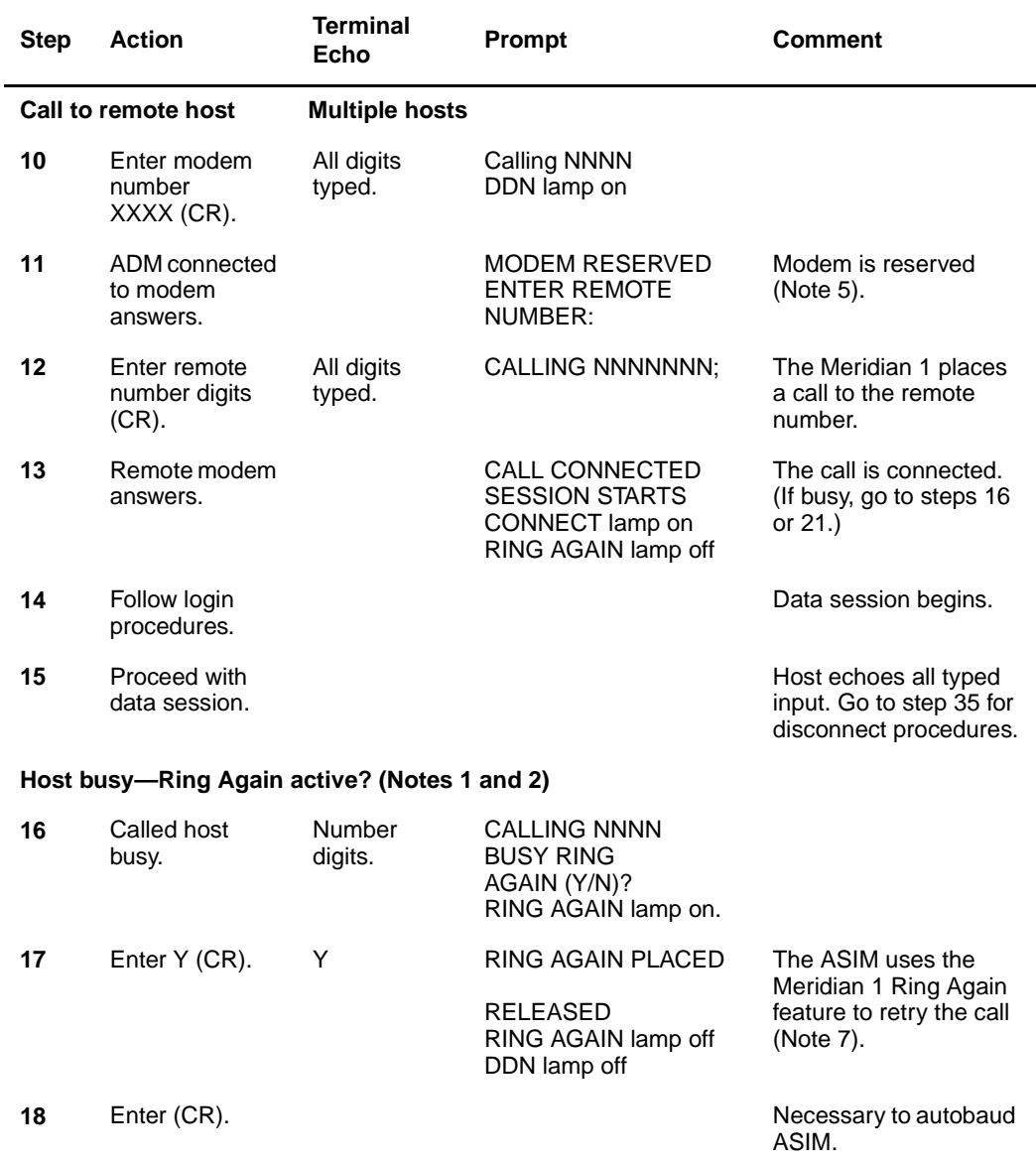

#### **Procedure 13**

#### **Keyboard dialing from the ASIM data station (Part 4 of 9)**

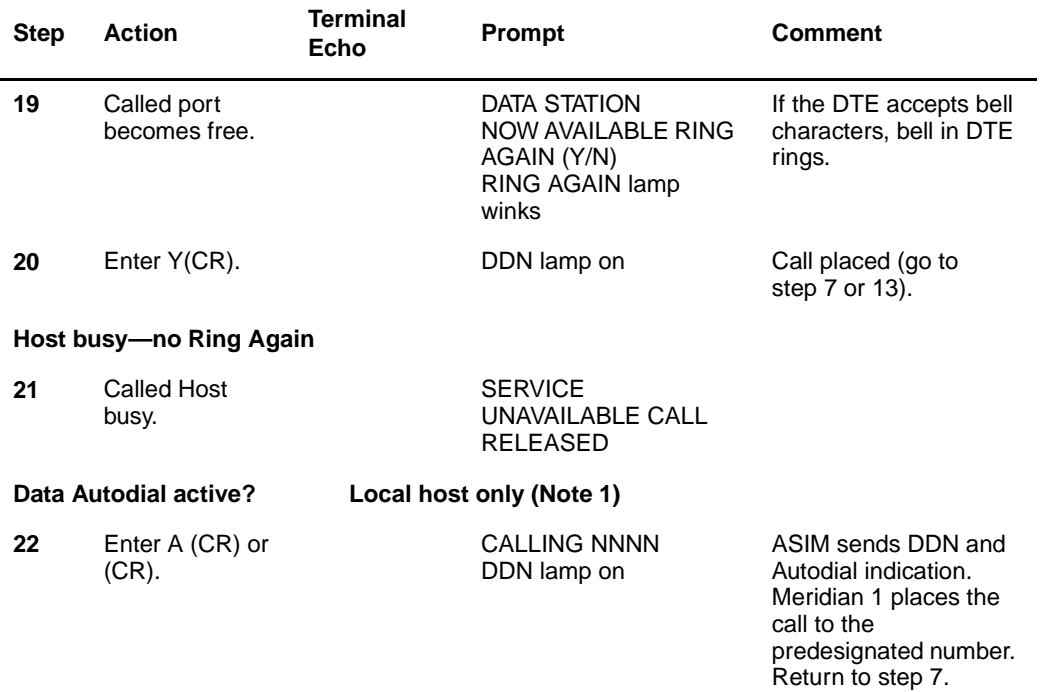

#### **Speed Call active?**

All speed call numbers must be programmed in database against the user DDN.

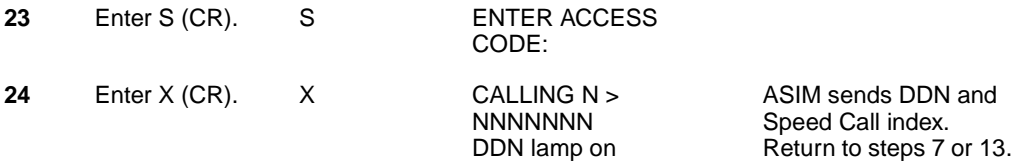

#### **Procedure 13 Keyboard dialing from the ASIM data station (Part 5 of 9)**

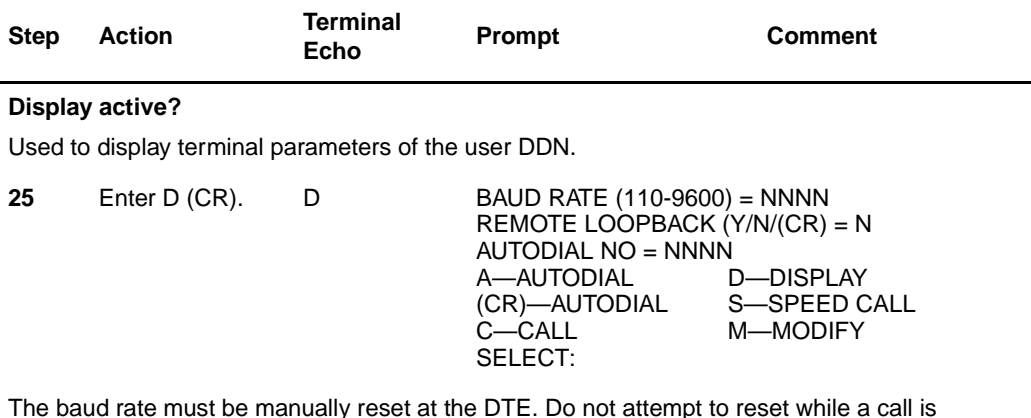

The baud rate must be manually reset at the DTE. Do not attempt to reset while a call is connected (See User Guide).

- Power down ASIM and DTE (or enter BREAK or drop DTR).
- Change baud rate at DTE.
- Power up ASIM and DTE.
- Enter (CR) to autobaud.

You can verify the baud rate after resetting by autobauding again with (CR) and again using the D command. The other parameters are modified as shown in the following steps.

#### **Modify active?**

Used to modify ASIM settings to match terminal parameters.

**26** Enter M (CR). M A—AUTODIAL

NUMBER S—SPEED NUMBER SELECT:

R—REMOTE LOOPBACK Q—QUIT MODIFY

If you enter A, go to step 27 S, go to step 29 R, go to step 32 Q, go to step 34

### **Procedure 13**

**Keyboard dialing from the ASIM data station (Part 6 of 9)**

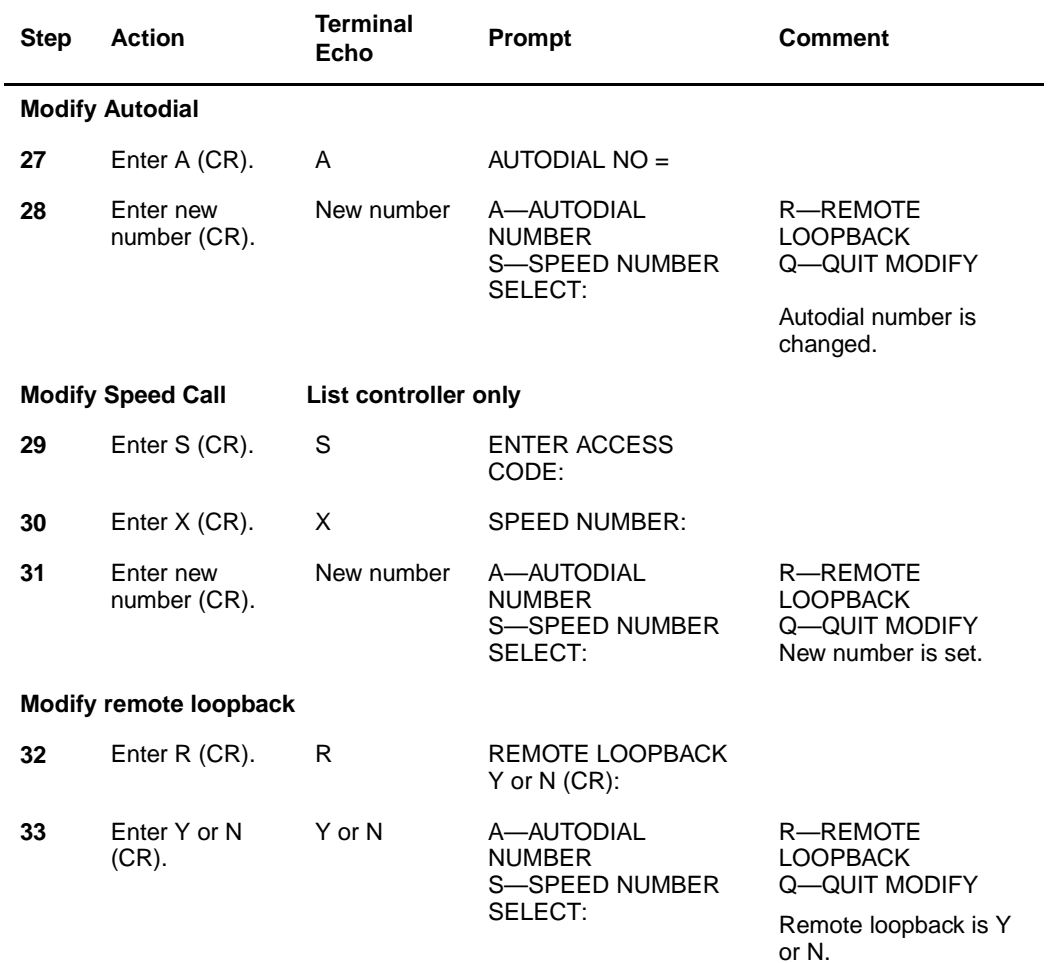

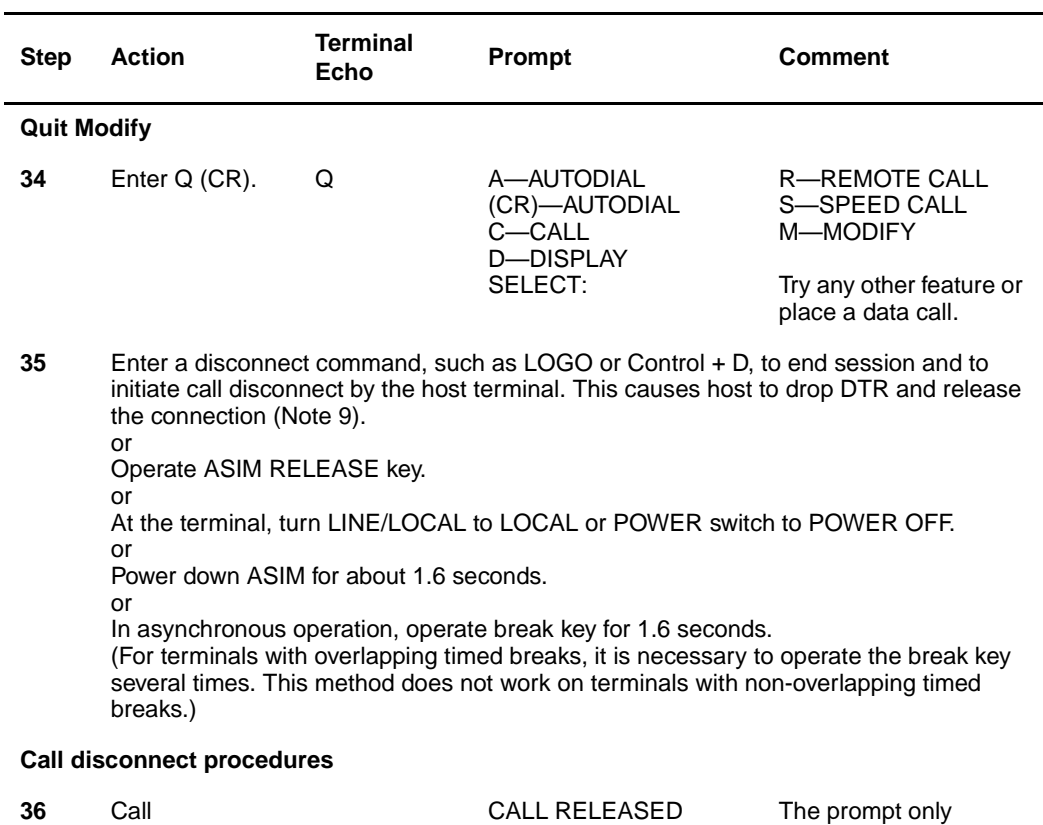

#### **Procedure 13 Keyboard dialing from the ASIM data station (Part 7 of 9)**

disconnected.

appears if ASIM is on (Note 11).

#### **Procedure 13**

#### **Keyboard dialing from the ASIM data station (Part 8 of 9)**

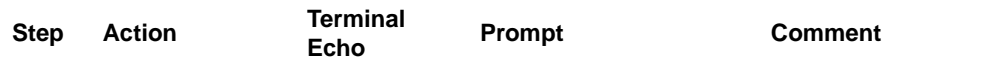

**Note 1:** The Autodial and Speed Call numbers can be modified from the keyboard or with a service change to the Meridian 1 database. Ring Again can be activated and originated from the terminal keyboard.

**Note 2:** No call progress tones are provided during call setup.

**Note 3:** If the user wants to abandon the call during call setup, use Control + Z (simultaneously press Control and Z keys).

**Note 4:** During call setup, there is a maximum number of characters in a line. If this limit is exceeded, the ASIM considers the line as invalid input and prompts the user to retype the last line.

**Note 5:** If a remote terminal is calling via the incoming modem pool to multiple hosts, the ADM serving the modems must be set up in the non-autodial (non-Hot Line) mode and the caller must enter the DN of the called host (step 12). If the remote terminal is calling a single host, the ADM serving the modem must be set up in the autodial (Hot Line) mode with the DN programmed to the DN of the called host (skip step 12).

**Note 6:** Auto-answer: The terminal and the ASIM must be powered up with the terminal on-line. The ASIM Auto-answer switch must be set to ON. An incoming call is answered automatically if the ASIM is not in the process of establishing a call nor in the Modify Display feature mode. If the terminal is autobauded before the incoming asynchronous call is received (or has a default or previous speed set), mismatching the baud rate between the incoming call and the local terminal causes the call to be released.

If the calling party issues re-down-line-load, ASIM treats it as a new incoming call and gives the appropriate prompts, e.g., INCOMING CALL CONNECTED/UNDER TEST/INCOMPATIBLE INCOMING CALL RELEASED/etc.

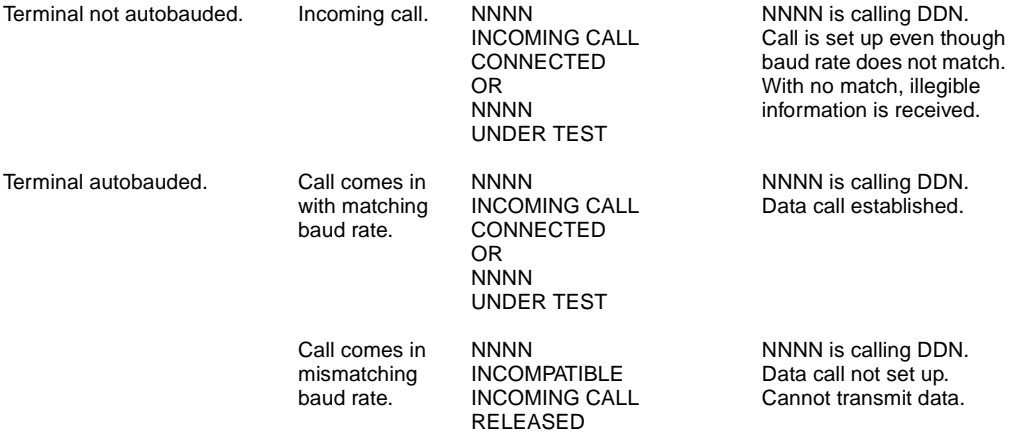

#### **Procedure 13 Keyboard dialing from the ASIM data station (Part 9 of 9)**

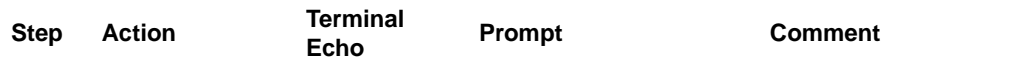

**Note 7:** When Ring Again has been placed, no further action should be taken unless the user wants to cancel Ring Again.

**Note 8:** If Speed Call or Autodial features are denied to the DN, attempts to use them will result (after a pause) in the prompt SERVICE UNAVAILABLE, REENTER.

**Note 9:** For disconnection by a local host, the device (ADM or MCDS) connected to the host must be configured to monitor the Data Terminal Ready (DTR) signal from the host. For disconnection by a remote host, the modem connected to the host must be configured to monitor the DTR signal from the host.

**Note 10:** Manual Answer: The terminal and the ASIM must be powered up with the terminal on-line. The ASIM Manual Answer switch must be set to ON. An incoming call is answered manually from the terminal keyboard by hitting carriage return.

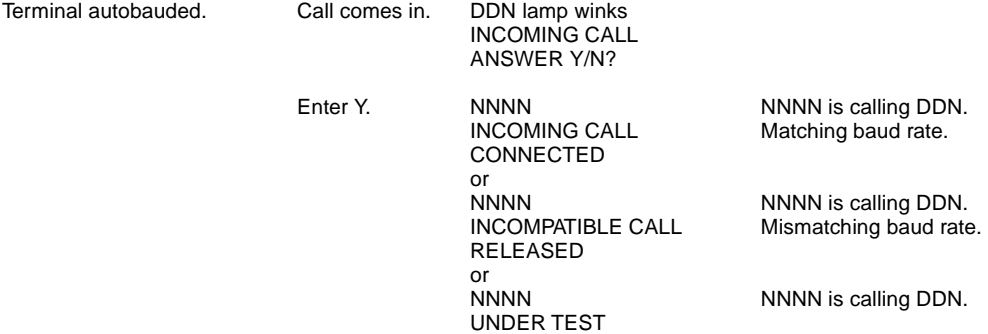

**Note 11:** When the ASIM is connected to a VT100 terminal, a break on the terminal drops the DTR and sends a long break. ASIM does not display the released message. The prompt can be displayed by forcing the DTR on the ASIM.

When the ASIM is connected to a VT102 terminal, a break on the terminal drops the DTR. The ASIM does not display the released message unless the call is released from the keypad.

# **Keypad dialing from the ASIM data station**

Keypad dialing is applicable to ASCII, asynchronous/synchronous start-stop character mode, and interactive terminals equipped with an EIA RS-232-C interface.

The ASIM and keypad dialing provide the following capabilities:

- Call origination to local and remote hosts
- Manual or Auto-answer
- Ring Again
- Autodial data calling to local hosts
- Speed Call
- Automatic set relocation
- Asynchronous data baud rate of 110, 150, 300, 600, 1200, 2400, 4800, 9600, and 19200 bps
- Synchronous data baud rate of 1200, 2400, 3600, 4800, 7200, 9600, 19200, 38400, 40800, 48000 and 56000 bps (ASIM only)
- Two stop-bits for 110 baud and one bit for all other baud rates

#### **Miscellaneous information**

- Ensure that the data terminal is on-line and both the terminal and the ASIM are turned on.
- Dial the call from the standard dial pad on the ASIM. The  $*$  and  $\#$  are accepted and treated as touch pad items.
- For set relocation, the off-hook and on-hook are simulated as follows:
	- Off-hook: Press reserved key below Ring Again and then press \* key.
	- On-hook: Press reserved key below Ring Again and then press # key.
- Use RELEASE key if it is necessary to abandon a call during call setup.

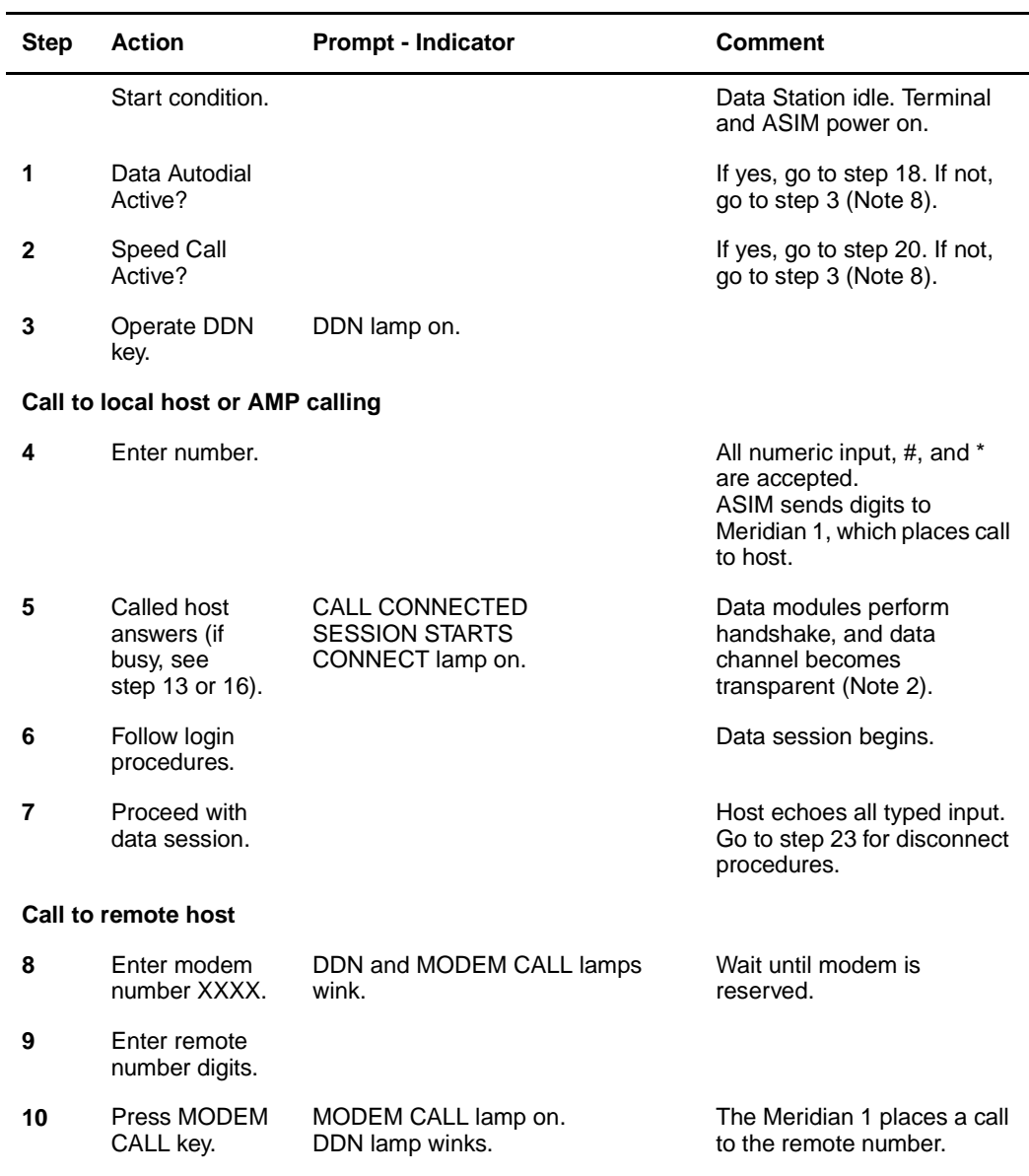

#### **Procedure 14 Keypad dialing from ASIM data station (Part 1 of 6)**

#### **Procedure 14 Keypad dialing from ASIM data station (Part 2 of 6)**

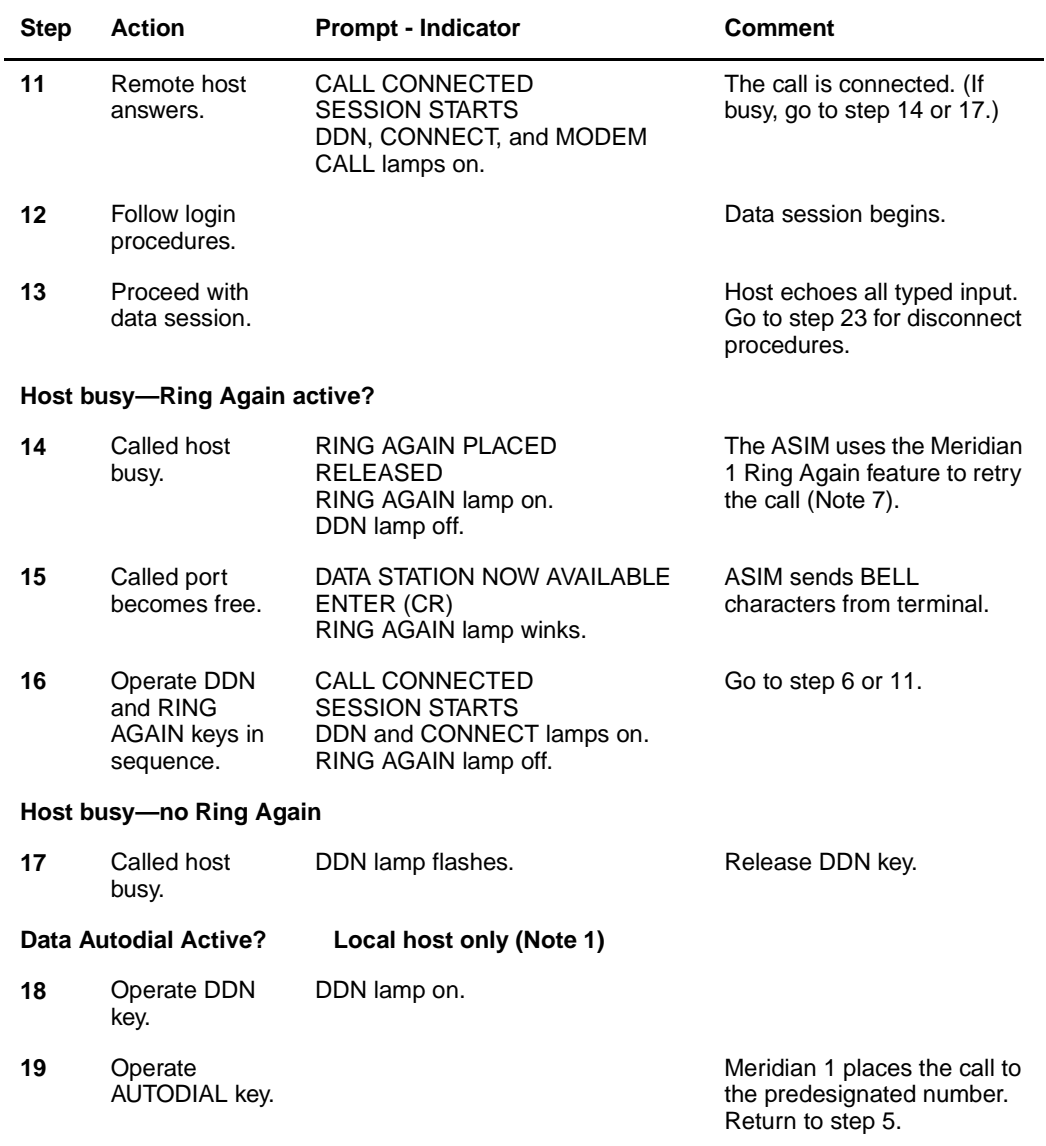

#### **Procedure 14 Keypad dialing from ASIM data station (Part 3 of 6)**

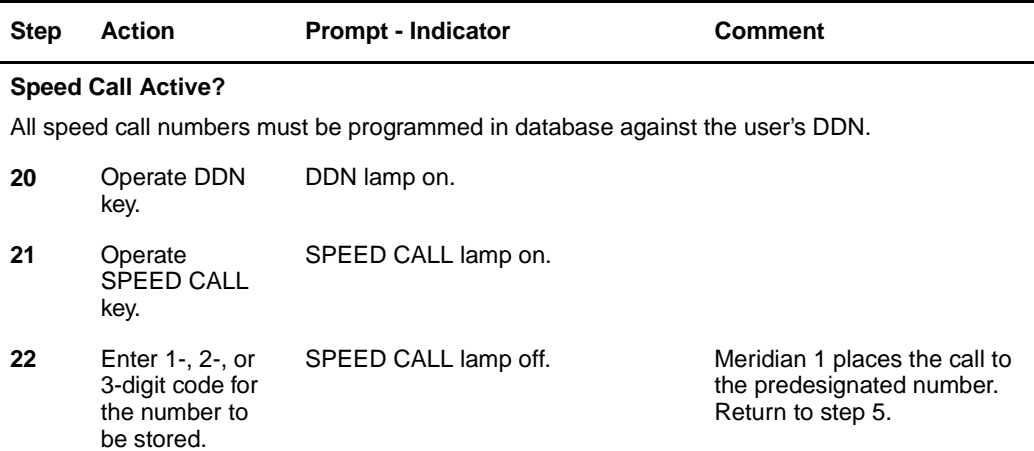

#### **Call disconnect procedures**

**23** Enter a disconnect command such as LOGO or press Control + D to terminate the session and to initiate call disconnect by the host terminal. This action causes host to drop DTR and release the connection (Note 9).

or

Operate the ASIM RELEASE key.

or

Operate break key for 1.6 seconds (asynchronous operation only). (For terminals with overlapping timed breaks, it is necessary to operate the break key several times. This method does not work on terminals with non-overlapping timed breaks.)

or

At the terminal, turn LINE/LOCAL to LOCAL or POWER switch to POWER OFF.

or

Power down ASIM for about 1.6 seconds.

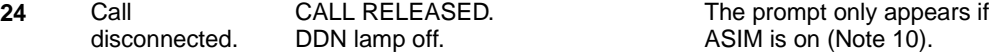

### **Procedure 14 Keypad dialing from ASIM data station (Part 4 of 6)**

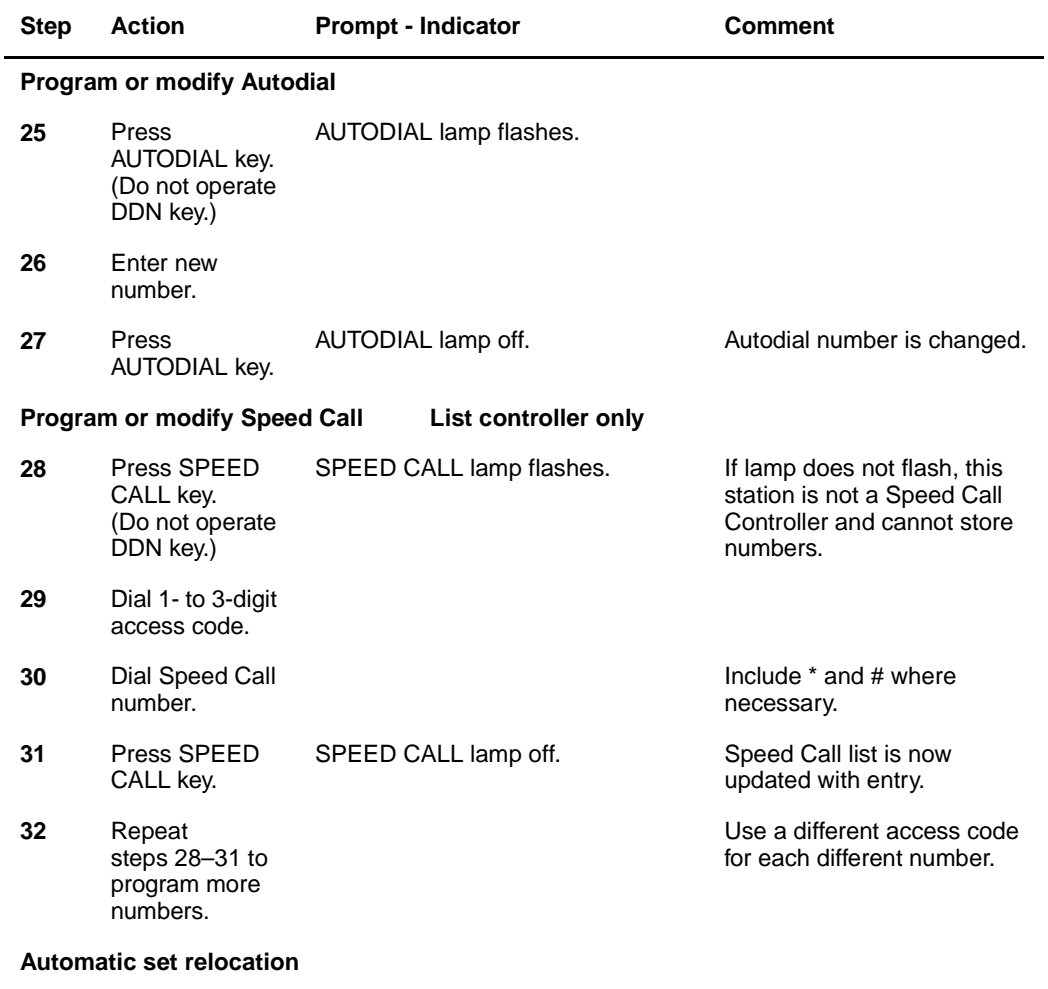

**33** Press DDN key. DDN lamp on.

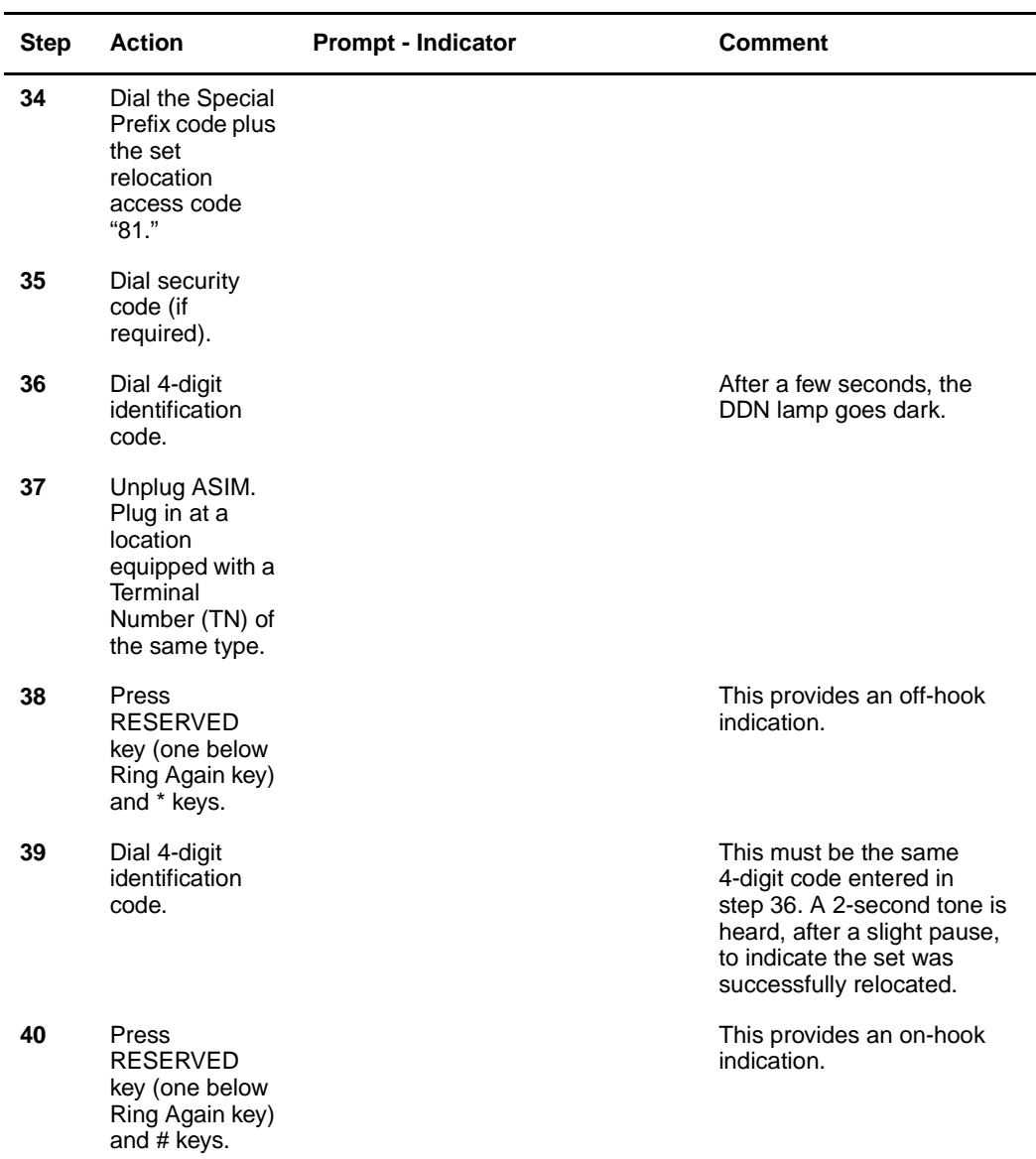

#### **Procedure 14 Keypad dialing from ASIM data station (Part 5 of 6)**

#### **Procedure 14 Keypad dialing from ASIM data station (Part 6 of 6)**

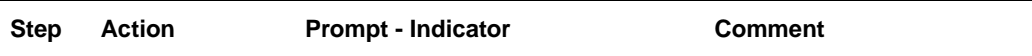

**Note 1:** You can modify the Autodial and Speed Call numbers from the DTE keypad or with a service change to the Meridian 1 database (steps 25 through 32).

**Note 2:** No call progress tones are provided during call setup.

**Note 3:** If you want to abandon the call during the call setup stage, operate the RELEASE key.

**Note 4:** During call setup, there is a maximum number of characters. If this limit is exceeded, the ASIM only uses the number it requires.

**Note 5:** If a remote terminal is calling via the incoming modem pool to multiple hosts, the ADM serving the modems must be set up in the non-autodial (non-Hot Line) mode and the caller must enter the DN of the called host (step 12).

If the remote terminal is calling a single host, the ADM serving the modem must be set up in the autodial (Hot Line) mode with the DN programmed to the DN of the called host (skip step 12).

**Note 6:** Auto- or Manual Answer: The terminal and the ASIM must be powered up with the terminal on-line. An incoming call is answered automatically or manually by selecting either AUTO or MANUAL mode. When AUTO is selected, an incoming call is answered automatically after a single bell Character sounds.

**Note 7:** Once you have placed Ring Again, do not take any further action unless you want to cancel Ring Again.

**Note 8:** You cannot use Speed Call or Autodial if the DN does not accept them.

**Note 9:** For disconnection by a local host, the device (ADM or MCDS) connected to the host must be configured to monitor the Data Terminal Ready (DTR) signal from the host. For disconnection by a remote host, the modem connected to the host must be configured to monitor the DTR signal from the host.

**Note 10:** When the ASIM is connected to a VT100 terminal, a break on the terminal drops the DTR and sends a long break. The ASIM does not display a released message. The prompt can be displayed by forcing the DTR on the ASIM. When the ASIM is connected to a VT102 terminal, a break on the terminal drops the DTR. The ASIM does not display a released message unless the call is released from the keypad. When the ASIM is associated with a printer, configure the printer for mark and space parity.

**Note 11:** The call is dropped immediately if SADM calls ASIM, MCDS, or AIM and the baud rate plus parity do not match. The Synchronous Add-on Data Module (SADM) releases the call (after one to two minutes for low baud rates, for example, 300 bps).

**Note 12:** When a call is connected between two modules, power failure or removal of power from one data module does not release the connection until the power is restored to the data module.

**Note 13:** When a modem is reserved (during a call to a remote host) and the remote number is misdialed, operate the release key to release the remote modem (the DDN lamp flashes) and then operate the DDN and release keys to release the reserved modem and the call. This condition applies particularly to synchronous half-duplex operation mode.

# **Performance testing operations**

# **Content list**

The following are the topics in this section:

- [Reference List 61](#page-60-0)
- [In-house transmission performance testing 62](#page-61-0)
- [Interoffice data transmission performance testing 62](#page-61-1)
- [Outbound Modem Pool fault testing 63](#page-62-0)
- [Inbound Modem Pool fault testing 63](#page-62-1)
- [AIM and AILC fault testing 64](#page-63-0)
- [ASIM troubleshooting procedures 69](#page-68-0)

# <span id="page-60-0"></span>**Reference List**

The following are the references in this section:

• *X11 Features and Services* (553-3001-306)

Many variable scans degrade the data-transmission performance of a colocated ADM, stand-alone ADM, or MCDS that might otherwise function satisfactorily from a call-processing or features standpoint.

There are three general reasons for excessive errors:

- Human error in operation or application
- Faults in the equipment hardware and software
- Faults in the connecting transmission facility

Fault isolation ([Procedure 15\)](#page-63-1), therefore, becomes a matter of identifying the involved elements by taking systematic corrective action.

The error-rate specification for Meridian data feature transmission is

- In-House: one error in 10 Mbits
- Outgoing: one error in 100 Kbits (modem dependent)

# <span id="page-61-0"></span>**In-house transmission performance testing**

In-house data calls are conducted from data stations to data stations and from data stations to stand-alone ADMs or Multi-Channel Data Systems connected to DTE. Loopback testing can be performed from any data station to an in-house facility to verify the integrity of the ADM under test [\(Procedure 15](#page-63-1)).

Loopback testing from a known operational data station can also isolate faults to called ADMs (or Multi-Channel Data Systems) and consolidate faults to transmission lines according to the desired test sequence or transmission type in which it is used.

# <span id="page-61-1"></span>**Interoffice data transmission performance testing**

The provision of modem pooling makes inbound and outbound data calling through the Meridian 1 switching network possible. The modem pool allows data calls to be switched over voice-grade analog trunks to remote or local data facilities. This capability, while allowing efficient use of modems and trunks, adds several variables to the process of locating errors.

In addition to the probable sources of transmission error to which in-house data calls are subjected, Modem Pool calls are subject to error introduced by local modem faults, remote modem faults, and transmission gradients inherent in many Digital Distance Dialing (DDD) applications.

Techniques to isolate errors for Modem Pool calls are dependent on the type of modems supplied in the modem pool. The local loopback facility is able to test in-house ADMs or Multi-Channel Data Systems connected to the modem pool.

# <span id="page-62-0"></span>**Outbound Modem Pool fault testing**

Successful Modem Pool services begin with very careful configuration of each ADM equipped with a modem. If the modems in a modem pool are of various manufacture, each MUST BE compatible to whatever is located at the dialed remote location. During modem pool installation, ADM configuration requirements include

- Setting jumper plugs on QPC314/399 pack
- Setting the modem's VFDN on S1 on the QPC314/399 pack
- Setting S3.7 option switch to AUTO-ANSWER

It is recommended that the modem pool be located in close proximity to the PE (that is, in the equipment room). This ensures that each ADM is less sensitive to wire-gauge gradients.

# <span id="page-62-1"></span>**Inbound Modem Pool fault testing**

The same care specified for outbound pooled modems applies for the inbound pool.

ADM configuration requirements include

- Setting jumper plugs on QPC314/399 pack
- Setting the modem's DDN on S1 on the QPC314/399 pack
- Setting all S3 option parameter switches to match modem parameters
- Setting S3.7 option switch to AUTO-ANSWER

It is recommended that the modem pool be located in close proximity to the PE (that is, in the equipment room). This ensures that each ADM is less sensitive to wire-gauge gradients.

# <span id="page-63-0"></span>**AIM and AILC fault testing**

Make sure there are no pair reversals between the AIM and the AILC. Failure to maintain correct polarity within a pair prevents correct operation; for example, if logical "one" and "zero" are reversed, the AILC is unable to autobaud.

#### <span id="page-63-1"></span>**Procedure 15 Loopback testing of in-house data colocated and stand-alone ADM**

- **1** Connect a Bit Error Rate Tester (BERT) or data terminal to the ADM used to control the test.
- **2** Set test station ADM switch S3.7 to AUTO ANSWER. The ADM must be equipped with a data terminal.
- **3** At the data station to be tested, set ADM switch S3 as follows:
	- S3.1—INH (Not used with Synch ADM)
	- S3.2—EVEN
	- S3.3—FDX (Not used with Synch ADM)
	- S3.4—according to DTE
	- S3.5—according to DTE
	- $-$  S3.6-4W
	- $-$  S3.7-AUTO
	- S3.8—LOOPBACK
- **4** Depending on the type of station, perform the following:
	- For colocated ADM, go to step 5.
	- For stand-alone ADM, go to step 9.
- **5** Establish a DDN call from the station under test to the test station.
- **6** Transmit a test message from the station under test.
- **7** Read the results at the station under test. Observe the performance of the ADM.
- **8** Go to step 12.
- **9** Establish a DDN call from the test station to the station under test.
- **10** Transmit a test message from the test station to the station under test.
- **11** Read the results at the test station. Observe the performance of the ADM at the station under test.
- **12** The message should return intact. The SEND and RECEIVE lamps should light.
- **13** If errors are contained in the message, repeat a loopback test after each of the appropriate fault-location procedures below are followed.
	- Conflicting S3 switch setting (for example, ENB and 8-CODE): Check S3 switch settings per step 3; check data terminal parameters. Reset S3 as required.
	- Faulty EIA cable. Check and replace if required.
	- Jumpers E12/E13/E14 on QPC315/499 are pinned for inappropriate wire-gauge setting or are pinned to a wire-gauge setting that conflicts with Data Line Card (DLC) settings.
		- Re-pin jumpers to match wire-gauge setting of DLC.
		- Observe any change in data received.

**Note 1:** If this action clears the errors, STOP. Retain the corrective jumper settings.

**Note 2:** If errors persist, conduct a wire-gauge test before proceeding to Step 13d.

- SL-1 set attached to ADM under test is faulty.
	- The DLC must be switched to stand-alone.
	- Remove ADM from SL-1 set and restore the yellow and black mounting cord leads on the SL-1 set to their standard positions.
- Test SL-1 set per X11 Features and Services (553-3001-306); replace if faulty. Reconnect SL-1 set if functioning normally.
- ADM (or MCDS) under test is out-of-range.
	- Check maximum allowable cable-feet for wire gauge used. Correct if maximum is exceeded.
- Bridge taps are present.
	- Remove any bridge taps.
- Improper connections made from ADM (or MCDS) to PE.
	- Check all physical connections and terminations.
	- Conduct continuity tests as required.
- DLC port assigned to the DLC under test is faulty.
	- Load LD 32 (Network and PE Replacement Diagnostic) and test. Replace pack if test fails.
	- If the ADM (or MCDS) assigned to the other data port on the pack is functioning normally, reassign the ADM (or MCDS) under test to that TN.
- ADM (or MCDS) under test is faulty.
	- If loopback tests were unsatisfactory after conducting the procedures in Steps (a) through (i), follow procedures shown in [Procedure 16](#page-65-0) before replacing the ADM (or MCDS) under test.

<span id="page-65-0"></span>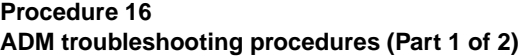

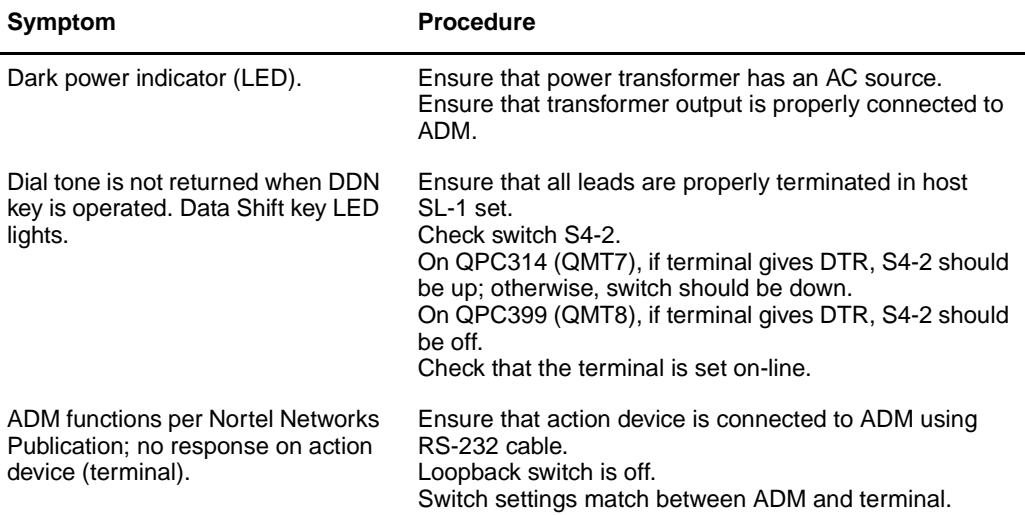

#### 553-2731-300 Standard 4.00 April 2000

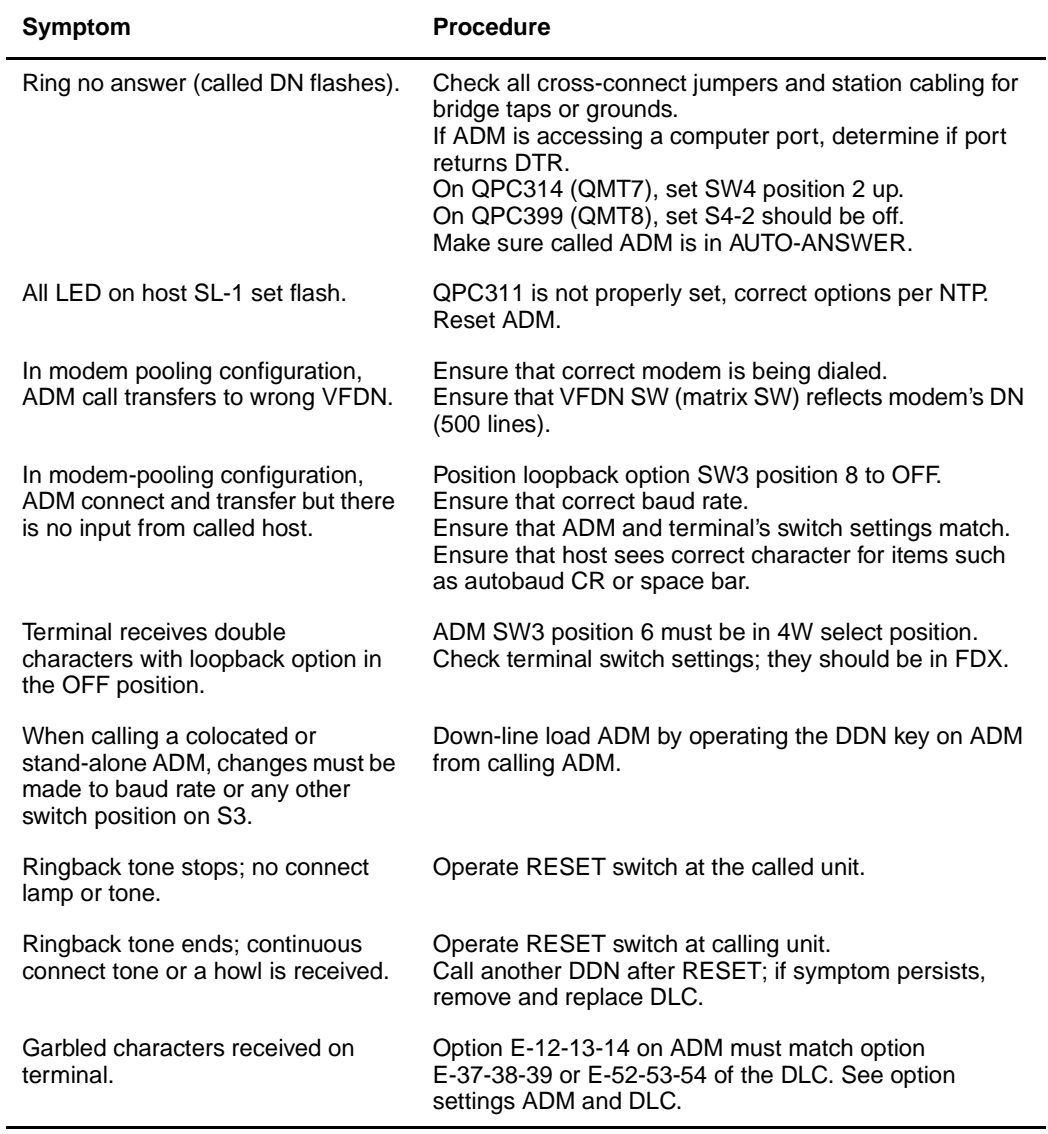

### **Procedure 16 ADM troubleshooting procedures (Part 2 of 2)**

#### **Procedure 17 AIM troubleshooting procedures**

Ĭ.

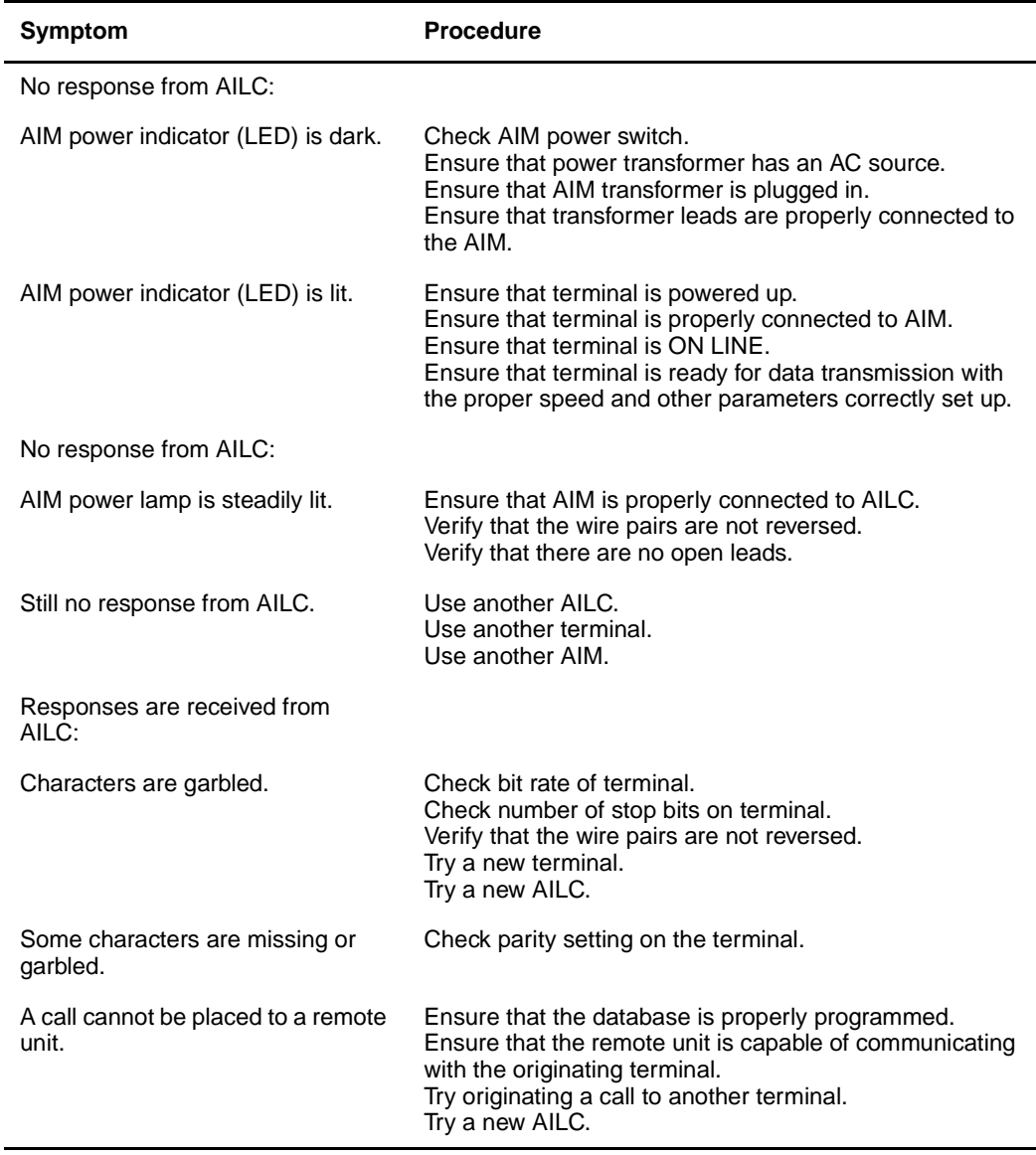

# <span id="page-68-0"></span>**ASIM troubleshooting procedures**

If the ASIM does not operate properly, perform the following checks:

- **1** Ensure that the data station is ready for data transmission with the proper speed and other parameters set on the terminal.
- **2** Ensure that the ASIM power supply is plugged in. Operate the force DTR key on the ASIM and verify the DDN lamp lights. Replace the power supply if the lamp does not light.

*Note:* The power supply is a field replaceable item and should not be returned to Nortel Networks for repair.

Is data terminal power on and ON-LINE/OFF-LINE (LINE/LOCAL) switch (if equipped) set to ON-LINE (LINE)?

If the call is connected but the station is not sending or receiving data, check the following:

**1** Is Monitor Send lamp on DTE (if equipped) or the SD lamp on the ASIM flashing while sending data?

If they do not flash, perform the following:

- **2** Ensure that the RS-232 cable is properly connected to the ASIM and DTE.
- **3** Ensure that the ON-LINE/OFF-LINE (LINE/LOCAL) switch is set to ON-LINE (LINE).

If the call is connected but illegible characters appear on the screen, perform the following:

- **1** When calling another Meridian data device, ensure that the operating controls of both data devices connected to the Meridian device match.
- **2** Ensure that the terminal is set so it does not check parity or it is set to 8 bits (no parity). If it is set for 7 bits, even or odd parity, enter a period (.) and (CR) to force the ASIM to calculate parity and to provide legible prompts.

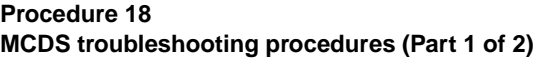

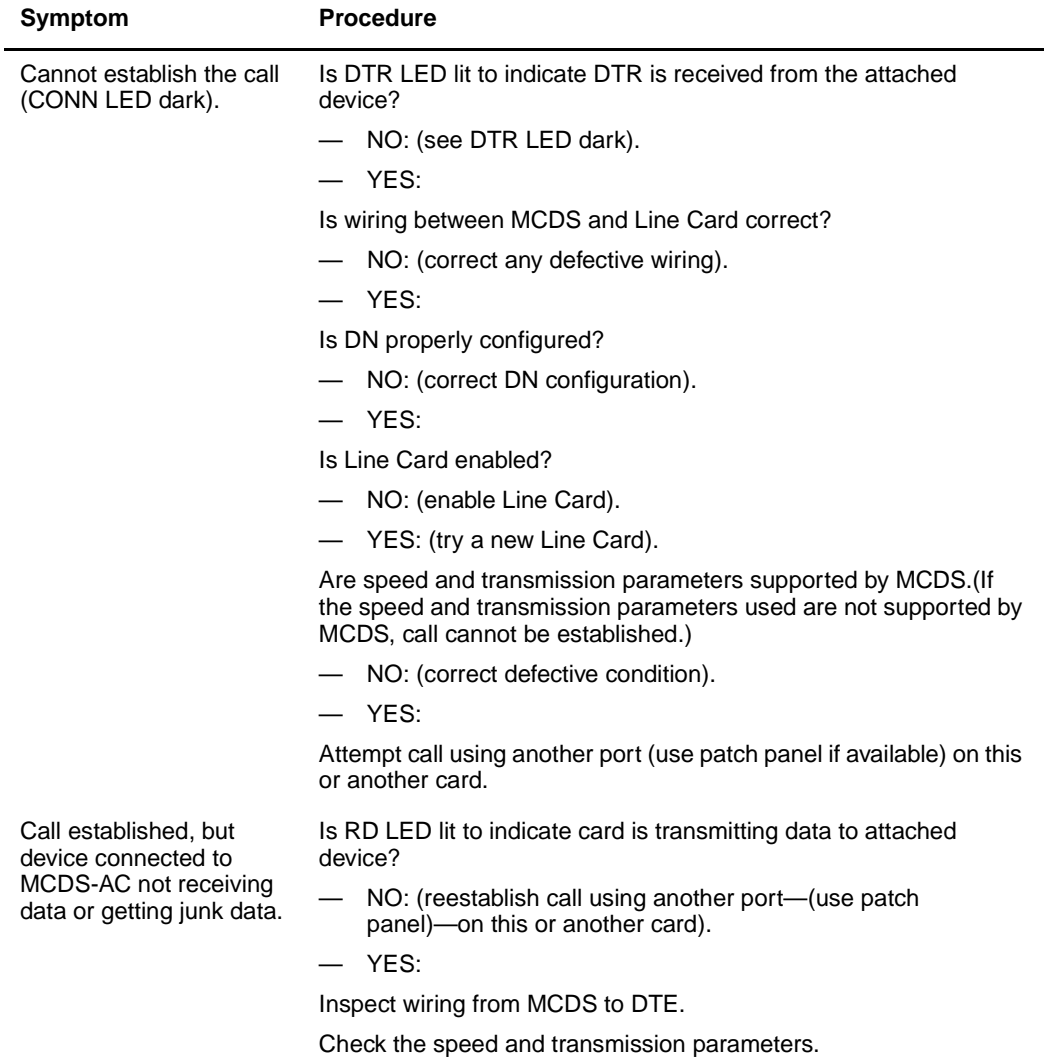

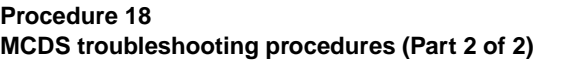

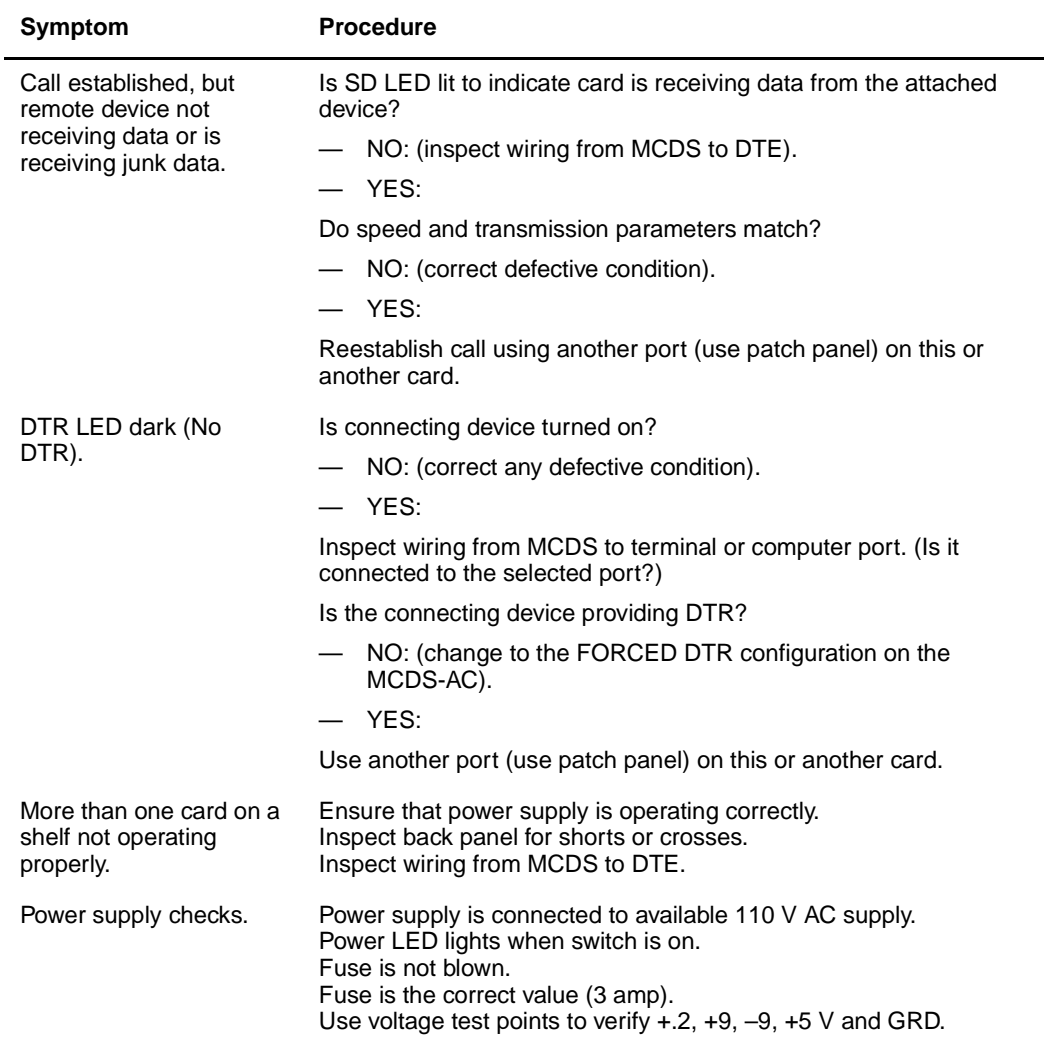

If problems occur during call setup, disconnect and attempt to place the call again. Place the call from a regular phone to ensure that the receiving station is working before calling for service.

If pseudo random pattern 511 data is sent (Tektronix 834) in the idle mode, the keypad is made inoperative. Use the Break or Release keys to clear the condition.
# **Glossary**

## <span id="page-72-0"></span>**ADM call controls**

<span id="page-72-11"></span><span id="page-72-10"></span><span id="page-72-8"></span><span id="page-72-7"></span><span id="page-72-6"></span><span id="page-72-5"></span>There are three call control key and lamp pairs located on the bottom right-hand portion of the ADM. Four additional lamps—CONNECT, RECEIVE, SEND, and POWER are also provided as status indicators (see [Figure 1\)](#page-73-0).

## <span id="page-72-1"></span>**ADM transmission controls**

These controls are located on the top center of the ADM [\(Figure 1](#page-73-0)) and consist of the following:

- A rotary dial (S2) for selection of data transmission speeds
- <span id="page-72-9"></span>Selection of transmission parameters

## <span id="page-72-2"></span>**Asynchronous Interface Line Card**

The AILC is the printed circuit pack QPC430, which is installed in the peripheral equipment (PE) to support an AIM only. The AILC interfaces a DTE via an AIM to the Meridian 1 system for data switching.

There are no controls or switches on the card. There is a LED to indicate when the card is disabled.

## <span id="page-72-3"></span>**AIM call controls**

The AIM is equipped with a power on/off switch and a power on indicator lamp ([Figure 2](#page-74-0)).

## <span id="page-72-4"></span>**ASIM call controls**

The ASIM is equipped with a dial pad, key and lamp pad, synchronous data speed selection switch, and data control switches. The speed selection and data mode switches are recessed under a flip-up lid. User instructions are provided on the underside of this lid (Figure 3).

## <span id="page-73-0"></span>**Figure 1 ADM and user option selection controls**

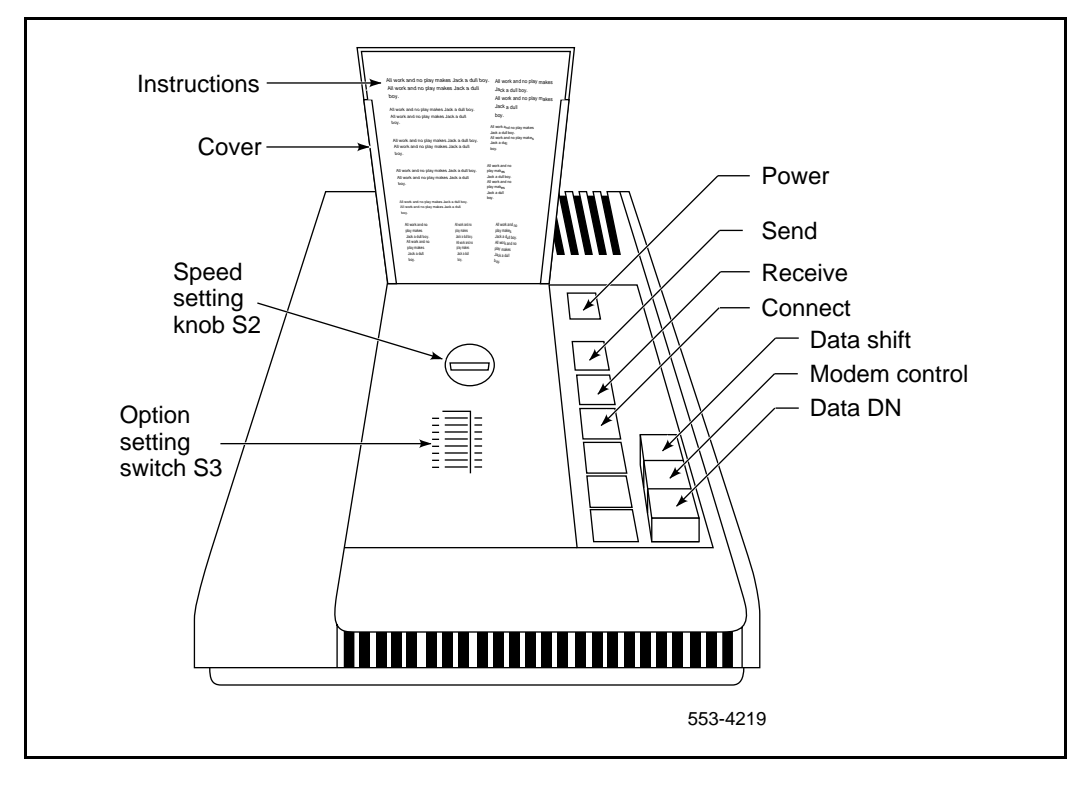

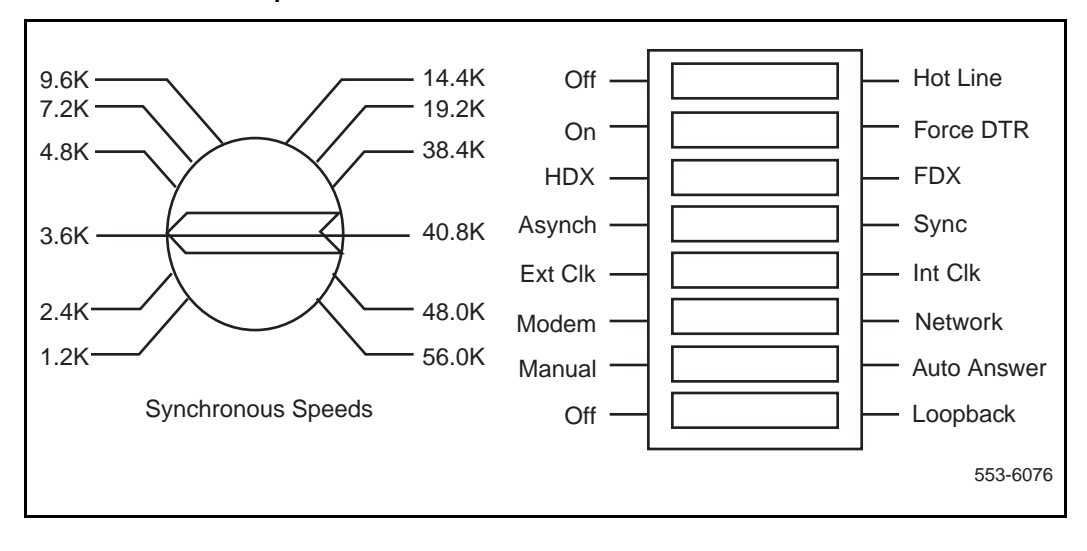

### <span id="page-74-0"></span>**Figure 2 ASIM recessed user option selection controls**

#### <span id="page-75-2"></span>**ASIM Automatic Set Relocation**

This feature allows ASIM users to move sets to another location without the intervention of a craftsperson.

Directory numbers and features assigned to the set are maintained. Up to 32 sets relocate at any one time.

The following codes are associated with the feature:

- Special Prefix code
- Set Relocation access code 81
- Security code (optional)
- Identification code

The customer can assign a four-digit security code. When the option is selected, the security code must be entered before a set can be moved. The identification code is user-selectable and can be any four-digit number (excluding & and #).

#### <span id="page-75-0"></span>**Colocated ADM**

This refers to an ADM connected to an SL-1 terminal. (See also "Data station" and "Stand-alone ADM.")

#### <span id="page-75-4"></span>**Computer pool**

<span id="page-75-7"></span>This is a group of computer ports, each port connected to a stand-alone ADM or to a port on a MCDS interface card.

<span id="page-75-8"></span><span id="page-75-5"></span>Each port is assigned a DDN (see "Directory Numbers"), and all computer-port DDNs assigned to the same hunt group constitute a computer pool. A computer pool allows data callers to access available ports on a contention basis. The QPC311 DLC is a printed circuit pack, which is installed in the PE to support Meridian data services.

<span id="page-75-9"></span><span id="page-75-6"></span><span id="page-75-3"></span><span id="page-75-1"></span>One DLC consists of four ports that operate independently (two voice and two data) or as two voice and data pairs. Two ports support SL-1 terminals (voice) and two ports support ADM and ASIM (data).

Option switches on the pack select colocated ADM or stand-alone ADM operation.

<span id="page-76-6"></span>The QPC432 4-port DLC is a printed circuit pack, which is installed in the PE to support Meridian data services.

Each 4PDLC consists of four data only ports that operate independently.

All ADMs and ASIMs must terminate on a DLC or 4PDLC data port.

#### <span id="page-76-0"></span>**Data mode**

This term is used to indicate the operating status of Meridian data station. When the DATA SHIFT lamp on the ADM is lit, all key depressions on the colocated SL-1 terminal will correspond to the DDN.

## <span id="page-76-1"></span>**Data station**

This is a colocated SL-1 set and ADM connected to Data Terminal Equipment (DTE). A data station allows, in addition to regular telephone calls, incoming and outgoing data calling and the application of Meridian 1 calling features to data calls.

#### <span id="page-76-3"></span>**Directory Numbers**

A Directory Number (DN) refers to a telephone extension number within the Meridian 1 system. In this document, reference is made to the following four DN types:

- <span id="page-76-5"></span><span id="page-76-2"></span>• DDN: Data Directory Number, assigned to the ADM.
- <span id="page-76-8"></span><span id="page-76-7"></span>• PDN: Prime Directory Number, assigned to the SL-1 set as its main extension.
- <span id="page-76-9"></span>• VDN: Voice Directory Number, assigned to an SL-1 terminal as a secondary extension.
- <span id="page-76-4"></span>• VFDN: Voice Frequency Directory Number, physically set via Switch S1 on an ADM connected to a voice-grade modem. The system, during a Outgoing Modem Pool call, automatically accesses the modem's VFDN, via a Modem Pool Line Card (MPLC) port.

During an Inbound Modem Pool Call, the system accesses the modem's DDN via a 500-set line card port.

#### <span id="page-77-4"></span>**Modem pool**

<span id="page-77-3"></span>This refers to one or more voice-grade modems supplied for Meridian data calling over outbound and inbound voice-grade trunks.

<span id="page-77-6"></span><span id="page-77-5"></span>With Manual Modem Pooling, each asynchronous outbound pooled modem is connected to a stand-alone ADM on the digital side and a QPC353 MPLC on the analog side.

<span id="page-77-7"></span>Each synchronous outbound pooled modem is connected to a stand-alone ADM on the digital side and a QPC60 line card on the analog side.

Each modem in an inbound modem pool is connected to a QPC60 line card on the analog side and to an ADM on the digital side.

Each ADM connected to a modem is assigned a DDN, and all DDNs assigned to a hunt group constitute a modem pool. A modem pool allows data callers to reserve and use available modems on a contention basis. The modem pool is typically located in the equipment room.

<span id="page-77-2"></span><span id="page-77-1"></span><span id="page-77-0"></span>*Note:* In inbound modem pooling, the ADM triggers its Hot Line dialing off the EIA RI signal the modem gives when it sees ring voltage on the incoming line. However, some synchronous modems that are in the 4-wire full duplex (FDX) leased line mode keep RI high. The ADM is unable to distinguish between the two, so with this in mind, assign Hot Line.

With Automated Modem Pooling (AMP), each pooled modem is connected to a stand-alone ADM on the digital side and to a QPC60 line card on the analog side.

With the AMP feature, the outbound and inbound calls can use the same modem pool.

Each pooled modem is configured to look like trunk members in a trunk block.

The AMP creates service changes to pair the ADM and modems together. The AMP uses the Data Hunting feature to organize the ADM hunting.

<span id="page-78-5"></span><span id="page-78-4"></span><span id="page-78-3"></span><span id="page-78-2"></span><span id="page-78-1"></span><span id="page-78-0"></span>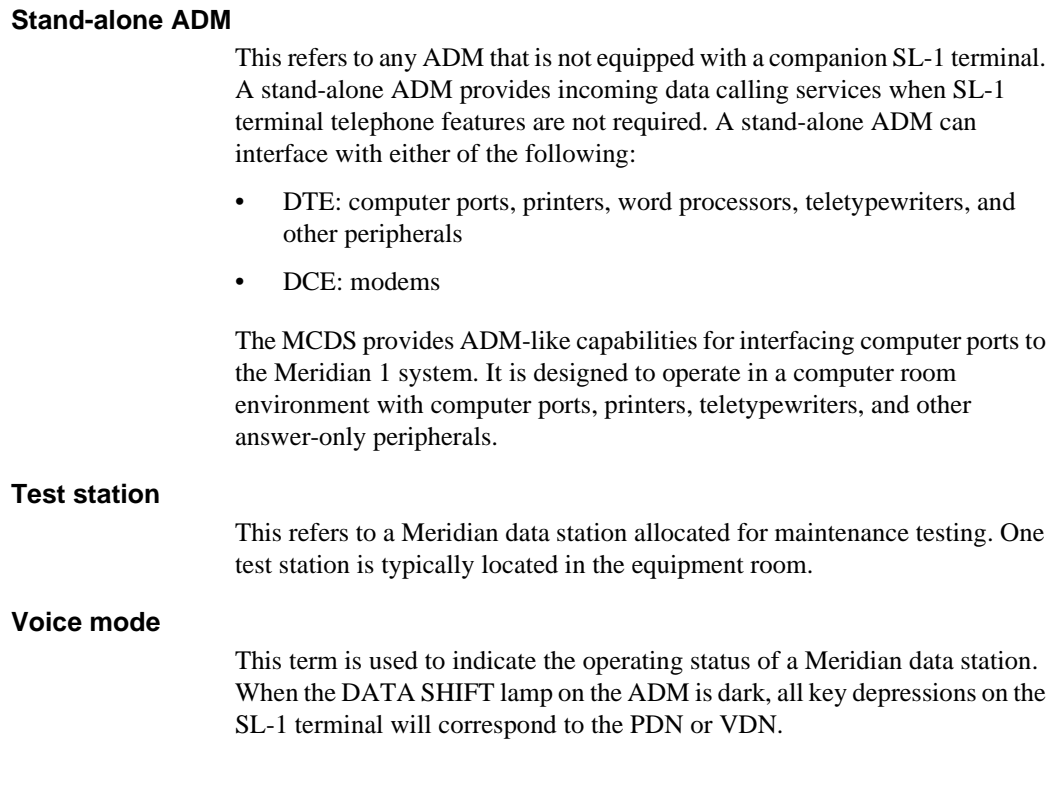

### <span id="page-79-0"></span>**Figure 3 ASIM dial and keypad layout**

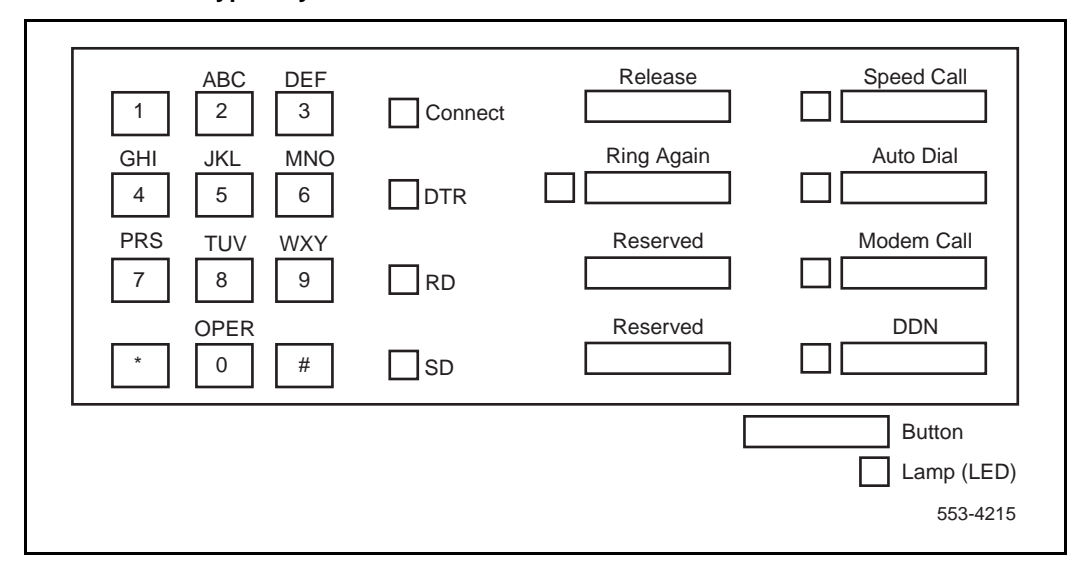

# <span id="page-80-2"></span><span id="page-80-1"></span><span id="page-80-0"></span>**Index**

## **A**

[ADM \(Add-on Data Module\), 7](#page-6-0) [call controls, 73](#page-72-0) [colocated, 76](#page-75-0) [computer ports for, 76](#page-75-1) [for Hot Line calls, 26](#page-25-0) [in modem pooling, 63,](#page-62-0) [78](#page-77-0) [in testing procedures, 10,](#page-9-0) [11](#page-10-0) [intraoffice data station calls with, 13](#page-12-0) [keyboard dialing from, 29](#page-28-0) [loopback testing with, 64](#page-63-0) [stand-alone, 79](#page-78-0) [transmission controls, 73](#page-72-1) [troubleshooting, 66](#page-65-0) [AILC \(Asynchronous Interface Line Card\), 7](#page-6-1) [description, 73](#page-72-2) [fault testing, 64](#page-63-1) [in testing procedures, 10](#page-9-1) AIM (Asynchronous Interface Module) [call controls, 73](#page-72-3) [fault testing, 64](#page-63-1) [function, 7](#page-6-2) [in testing procedures, 10,](#page-9-2) [11](#page-10-1) [keyboard dialing with, 33](#page-32-0) [troubleshooting, 68](#page-67-0) AMP (Automated Modem Pooling) [connections, 78](#page-77-1) [in keyboard dialing from AIM data stations, 35](#page-34-0) [in keyboard dialing from ASIM data stations,](#page-45-0)  46 [in keyboard dialing from colocated ADM, 29](#page-28-1) [in keypad dialing, 55](#page-54-0)

ASIM (Asynchronous/Synchronous Interface Module) [automatic set relocation, 76](#page-75-2) [call controls, 73](#page-72-4) [computer ports for, 76](#page-75-3) [dial and keypad layout, 80](#page-79-0) [function, 7](#page-6-3) [in testing procedures, 10,](#page-9-3) [11](#page-10-2) [keyboard dialing with, 42](#page-41-0) [keypad dialing with, 54](#page-53-0) [troubleshooting, 69](#page-68-0) [asynchronous Hot Line call mode, 26](#page-25-1) auto-answer [in keyboard dialing from AIM data stations, 33](#page-32-1) [in keyboard dialing from ASIM data stations,](#page-41-1)  42 [in keypad dialing, 54](#page-53-1) [autobauding, 42,](#page-41-2) [64](#page-63-2) autodialing [in keyboard dialing from AIM data stations,](#page-32-2)  [33,](#page-32-2) [37,](#page-36-0) [39](#page-38-0) [in keyboard dialing from ASIM data stations,](#page-41-3)  [42,](#page-41-3) [48,](#page-47-0) [50](#page-49-0) [in keypad dialing, 54,](#page-53-2) [56](#page-55-0) [operation, 21](#page-20-0) automatic set relocation [ASIM, 76](#page-75-2) [in keypad dialing, 54,](#page-53-3) [58](#page-57-0) [autoparity, 42](#page-41-4)

## **B**

#### baud rates

[in keyboard dialing from AIM data stations, 33](#page-32-3) [in keyboard dialing from ASIM data stations,](#page-41-2)  42 [in keypad dialing, 54](#page-53-4) [in testing procedures, 11](#page-10-3)

## **C**

[cable distance in testing procedures, 11](#page-10-4) call controls [ADM, 73](#page-72-0) [AIM, 73](#page-72-3) [ASIM, 73](#page-72-4) [Call Forward, 22](#page-21-0) call origination [in keyboard dialing, 28,](#page-27-0) [42](#page-41-5) [in keypad dialing, 54](#page-53-5) [change of speed during active calls, 27](#page-26-0) colocated ADM [defined, 76](#page-75-0) [intraoffice data station calls with, 13](#page-12-0) [keyboard dialing from, 29](#page-28-0) [loopback testing with, 64](#page-63-0) [parts of, 7](#page-6-4) [computer pool, 76](#page-75-4) [CONNECT lamp, 73](#page-72-5) [connections in testing procedures, 10](#page-9-4) controls [ADM, 73](#page-72-0) [AIM, 73](#page-72-3) [ASIM, 73](#page-72-4)

## **D**

[data bits, 33](#page-32-4) data calls [voice calls during setup, 19](#page-18-0) [with voice, 17](#page-16-0) [data mode, 77](#page-76-0)

data stations [defined, 77](#page-76-1) [keyboard dialing from, 33,](#page-32-5) [42](#page-41-0) [keypad dialing from, 54](#page-53-0) [outgoing calls, 14](#page-13-0) [with colocated ADM, 13](#page-12-0) DCE (Data Communication Equipment) [in testing procedures, 10](#page-9-5) [with stand-alone ADM, 79](#page-78-1) [DDD \(Digital Distance Dialing\), 62](#page-61-0) DDN (Data Directory Number) [defined, 77](#page-76-2) [for computer pools, 76](#page-75-5) [in inbound Modem Pooling, 63](#page-62-1) [dialing.](#page-80-2) *See* autodialing; KBD (keyboard) dialing; keypad dialing disconnects in keyboard dialing [from AIM data stations, 40](#page-39-0) [from ASIM data stations, 51](#page-50-0) [from colocated ADM, 32](#page-31-0) [disconnects in keypad dialing, 57](#page-56-0) Display in keyboard dialing [from AIM data stations, 38](#page-37-0) [from ASIM data stations, 49](#page-48-0) DLC (Data Line Card) [for computer pools, 76](#page-75-6) [in testing procedures, 11](#page-10-5) [DN \(Directory Number\), 77](#page-76-3) DTE (Data Terminal Equipment) [in testing procedures, 11](#page-10-6) [interface for, 7](#page-6-5) [with stand-alone ADM, 79](#page-78-2) [DTR \(Digitone Receiver\), 26](#page-25-2)

## **E**

[error sources, 61](#page-60-0)

## **F**

[fault isolation, 62](#page-61-1)

## **H**

host busy [in keyboard dialing from AIM data stations, 37](#page-36-1) [in keyboard dialing from ASIM data stations,](#page-46-0)  47 [in keypad dialing, 56](#page-55-1) [Hot Line calls, 26](#page-25-3) [in modem pooling, 78](#page-77-2) [keyboard dialing for, 28](#page-27-1)

# **I**

[inbound Modem Pool, testing, 63](#page-62-2) [indicators, ADM, 73](#page-72-6) [in-house transmission performance testing, 62](#page-61-2) [interoffice transmission performance testing, 62](#page-61-3) [intraoffice data station calls, 13](#page-12-0)

# **K**

[KBD \(keyboard\) dialing, 28](#page-27-2) [from AIM data stations, 7,](#page-6-6) [33](#page-32-6) [from ASIM data stations, 42](#page-41-0) [from colocated ADM, 29](#page-28-0) [key assignments in testing procedures, 10](#page-9-6) [keypad dialing, 54](#page-53-0) [keypad layout, ASIM, 80](#page-79-0)

## **L**

[lamps, ADM, 73](#page-72-7) [LD 10 program, 10](#page-9-7) [LD 11 program, 10](#page-9-8) local hosts [in keyboard dialing from AIM data stations, 35](#page-34-0) [in keyboard dialing from ASIM data stations,](#page-45-0)  46 [in keyboard dialing from colocated ADM, 29](#page-28-1) [in keypad dialing, 55](#page-54-0) [local modem faults, 62](#page-61-4) [loopback testing, 62,](#page-61-5) [64](#page-63-0)

## **M**

Main menu in keyboard dialing [from AIM data stations, 33](#page-32-7) [from ASIM data stations, 43](#page-42-0) [maintenance testing, 79](#page-78-3) [Manual Modem Pooling, 78](#page-77-3) MCDS (Multi-Channel Data System) [function, 8](#page-7-0) [in testing procedures, 10,](#page-9-9) [11](#page-10-7) [troubleshooting, 70](#page-69-0) [MCDS-AC \(Multi-Channel Data System](#page-7-1)  Asynchronous Card), 8 [MDF \(Main Distribution Frame\), 10](#page-9-10) menus in keyboard dialing [from AIM data stations, 33](#page-32-8) [from ASIM data stations, 43](#page-42-1) [mixed wire-gauge in testing procedures, 11](#page-10-8) [mode setting changes during active calls, 27](#page-26-0) Modem Pooling [defined, 78](#page-77-4) [in interoffice transmission performance](#page-61-6)  testing, 62 [inbound, 63](#page-62-2) [outbound, 14,](#page-13-0) [63](#page-62-3) [with Hot Line calls, 26](#page-25-4) Modify menu in keyboard dialing [from AIM data stations, 33](#page-32-9) [from ASIM data stations, 43](#page-42-2) MPLC (Modem Pool Line Card) [in modem pooling, 78](#page-77-5) [in testing procedures, 10](#page-9-11) [in VFDN, 77](#page-76-4)

# **O**

[operating procedures, 12](#page-11-0) originating calls [in keyboard dialing, 28,](#page-27-0) [33,](#page-32-10) [42](#page-41-5) [in keypad dialing, 54](#page-53-5) [intraoffice data station, 13](#page-12-0) [outgoing data station, 14](#page-13-0) [outbound Modem Pool, testing, 63](#page-62-3) [outgoing data station calls, originating, 14](#page-13-0)

## **[P](#page-61-1)**

[pair reversals, 64](#page-63-3)

parity bits in keyboard dialing [from AIM data stations, 33](#page-32-11) [from ASIM data stations, 42](#page-41-4) [PDN \(Prime Directory Number\), 77](#page-76-5) [PE \(peripheral equipment\), 10,](#page-9-12) [11](#page-10-9) [PFT \(Power Fail Transfer\), 10](#page-9-13) [polarity, 64](#page-63-4) [pools, computer, 76](#page-75-4) [ports, computer pool, 76](#page-75-7) [POWER lamp, 73](#page-72-8) [power requirements, 9](#page-8-0) [prerequisites, 9](#page-8-1)

# **Q**

[QMT8 ADM, 26,](#page-25-5) [28](#page-27-3) [QPC311 DLC, 76](#page-75-8) [QPC353 MPLC, 78](#page-77-6) [QPC430 AILC, 73](#page-72-9) [QPC432 4PDLC, 77](#page-76-6) [QPC60 line cards, 78](#page-77-7)

# **R**

[RECEIVE lamp, 73](#page-72-10) remote hosts [in keyboard dialing from AIM data stations, 36](#page-35-0) [in keyboard dialing from ASIM data stations,](#page-46-1)  47 [in keyboard dialing from colocated ADM, 30](#page-29-0) [in keypad dialing, 55](#page-54-1) remote loopback in keyboard dialing [from AIM data stations, 39](#page-38-1) [from ASIM data stations, 50](#page-49-1) [remote modem faults, 62](#page-61-7) Ring Again [in keyboard dialing, 28](#page-27-4) [in keyboard dialing from AIM data stations,](#page-32-12)  [33,](#page-32-12) [36](#page-35-1) [in keyboard dialing from ASIM data stations,](#page-41-6)  [42,](#page-41-6) [47](#page-46-0) [in keyboard dialing from colocated ADM, 31](#page-30-0) [in keypad dialing, 54,](#page-53-6) [56](#page-55-2) [procedure, 23](#page-22-0)

## **S**

[SEND lamp, 73](#page-72-11) set relocation [ASIM, 76](#page-75-2) [in keypad dialing, 54,](#page-53-3) [58](#page-57-0) [simultaneous voice and data calls, 17](#page-16-0) [SL-1 telephones, 7](#page-6-7) [computer ports for, 76](#page-75-9) [directory numbers for, 77](#page-76-7) Speed Call [in keyboard dialing from AIM data stations,](#page-36-2)  [37,](#page-36-2) [39](#page-38-2) [in keyboard dialing from ASIM data stations,](#page-41-7)  [42,](#page-41-7) [48,](#page-47-1) [50](#page-49-2) [in keypad dialing, 54,](#page-53-7) [57,](#page-56-1) [58](#page-57-1) [procedure, 24](#page-23-0) [speed changes during active calls, 27](#page-26-0) stand-alone ADM [defined, 79](#page-78-0) [loopback testing with, 64](#page-63-0) [status indicators, ADM, 73](#page-72-6) stop-bits [in keyboard dialing, 33](#page-32-13) [in keypad dialing, 54](#page-53-8) [synchronous Hot Line call mode, 26](#page-25-6)

# **T**

[test stations, 9,](#page-8-2) [79](#page-78-4) [testing procedures, 10](#page-9-14) [TN \(Terminal Number\), 11](#page-10-10) transmission controls [ADM, 73](#page-72-1) [in testing procedures, 11](#page-10-11) transmission performance testing [in-house, 62](#page-61-2) [interoffice, 62](#page-61-3) troubleshooting [ADM, 66](#page-65-0) [AIM, 68](#page-67-0) [ASIM, 69](#page-68-0) [MCDS, 70](#page-69-0)

# **V**

[VDN \(Voice Directory Number\), 77](#page-76-8) [VFDN \(Voice Frequency Directory Number\), 77](#page-76-9) voice calls [during data call setup, 19](#page-18-0) [with data, 17](#page-16-0) [voice mode, 79](#page-78-5)

## **W**

[wire-gauge in testing procedures, 11](#page-10-12)

# Meridian 1 **Meridian data features**

Operations and tests

Copyright © 1990–2000 Nortel Networks All Rights Reserved

Information is subject to change without notice. Nortel Networks reserves the right to make changes in design or components as progress in engineering and manufacturing may warrant. This equipment has been tested and found to comply with the limits for a Class A digital device pursuant to Part 15 of the FCC rules, and the radio interference regulations of Industry Canada. These limits are designed to provide reasonable protection against harmful interference when the equipment is operated in a commercial environment. This equipment generates, uses and can radiate radio frequency energy, and if not installed and used in accordance with the instruction manual, may cause harmful interference to radio communications. Operation of this equipment in a residential area is likely to cause harmful interference in which case the user will be required to correct the interference at their own expense.

SL-1 and Meridian 1 are trademarks of Nortel Networks.

Publication number: 553-2731-300 Document release: Standard 4.00 Date: April 2000 Printed in Canada

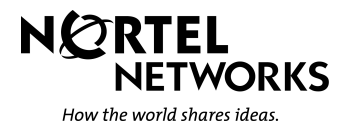